# **SyncMaster 153V/173V/152V/172V/193V/192V153S/173S/153B/173B**

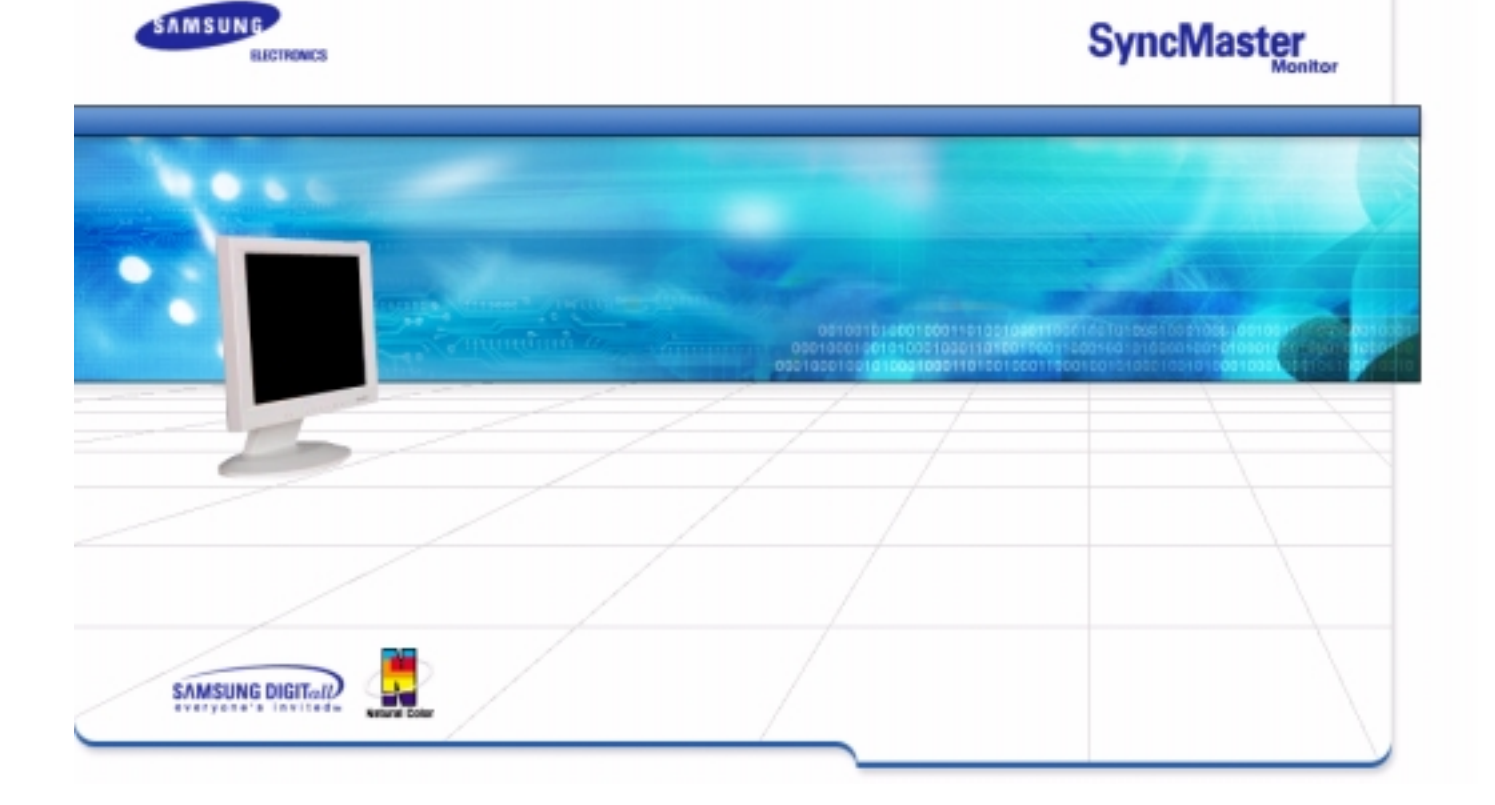

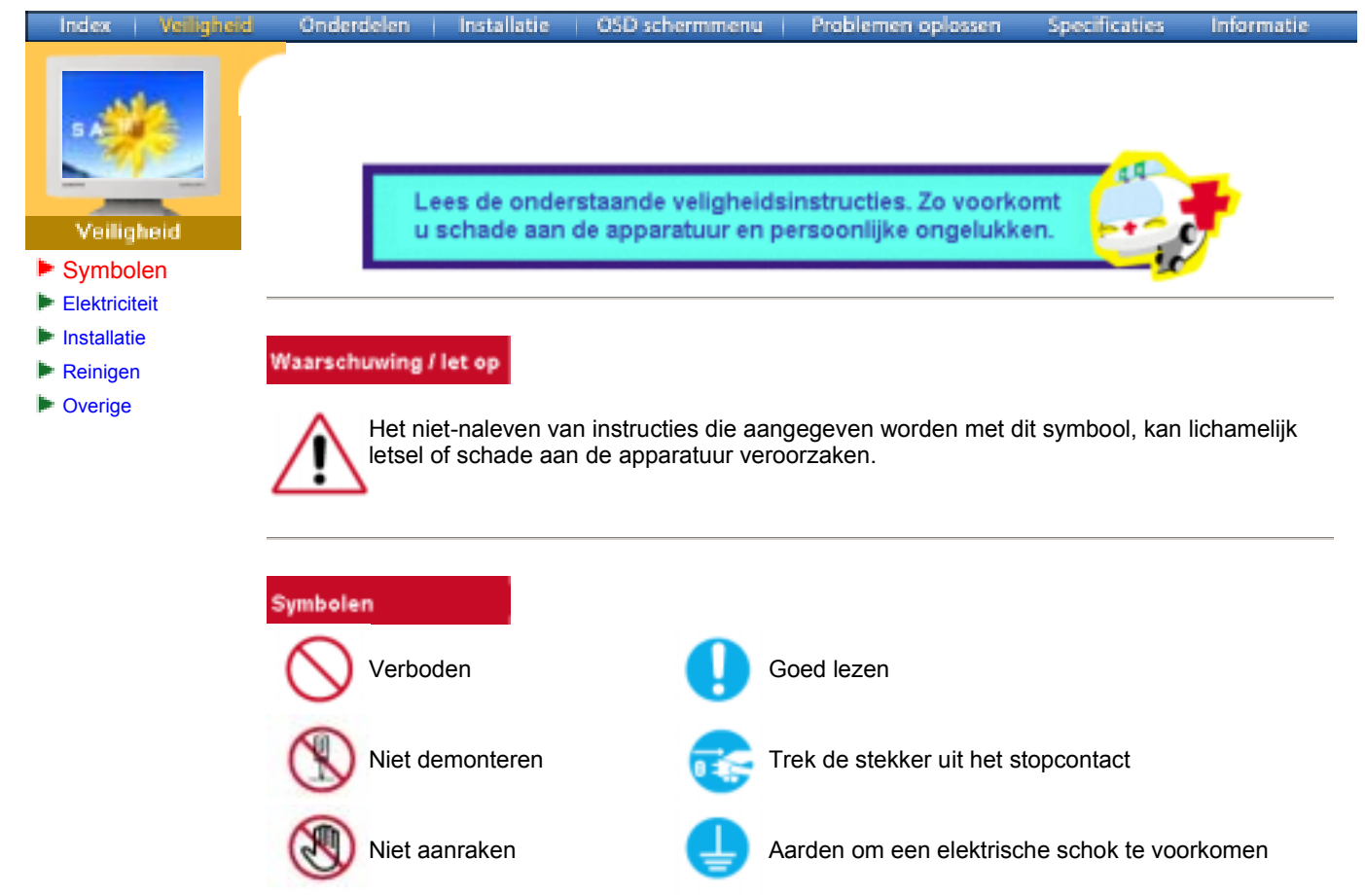

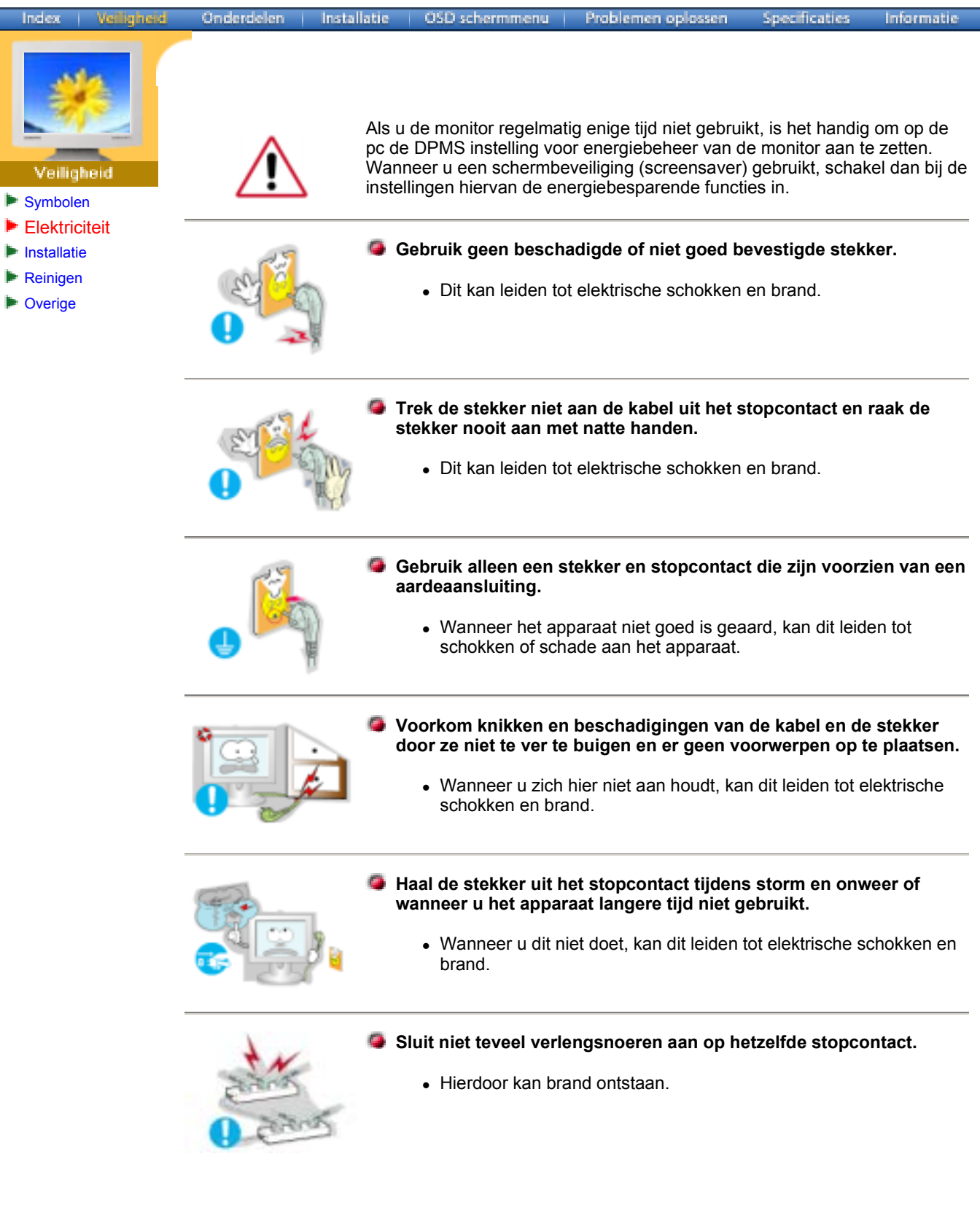

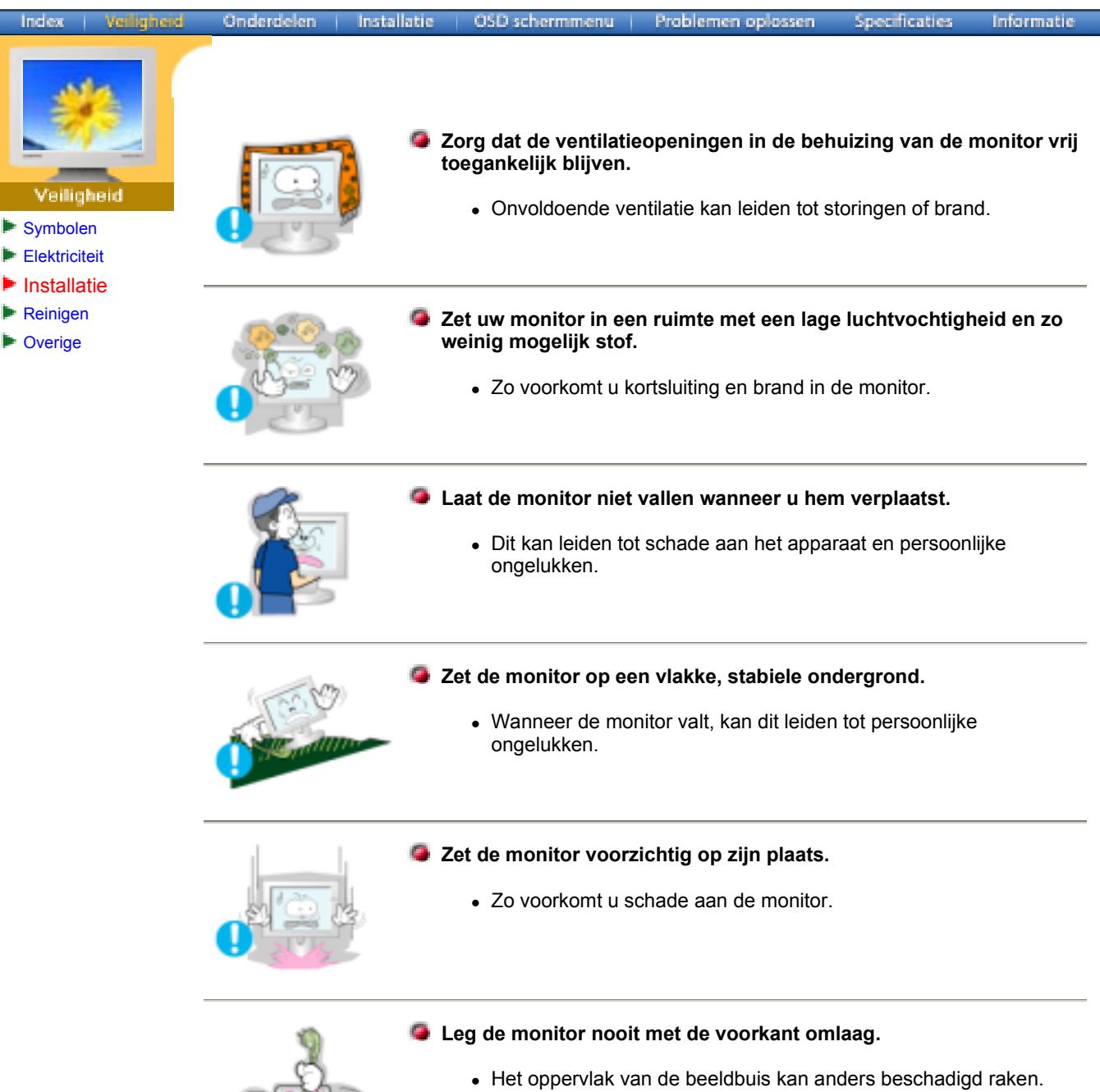

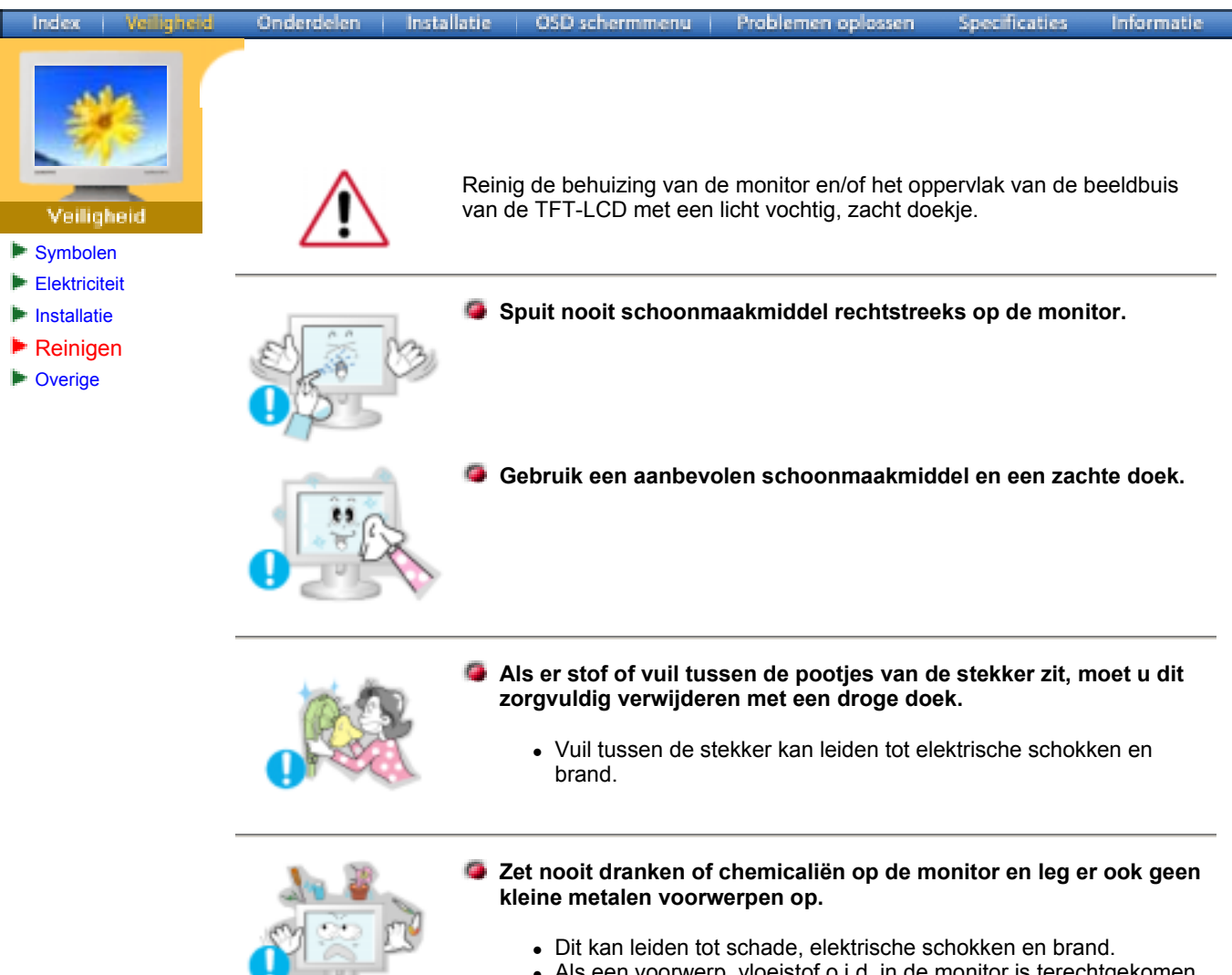

• Als een voorwerp, vloeistof o.i.d. in de monitor is terechtgekomen, moet u direct de stekker uit het stopcontact halen en vervolgens contact opnemen met een service center.

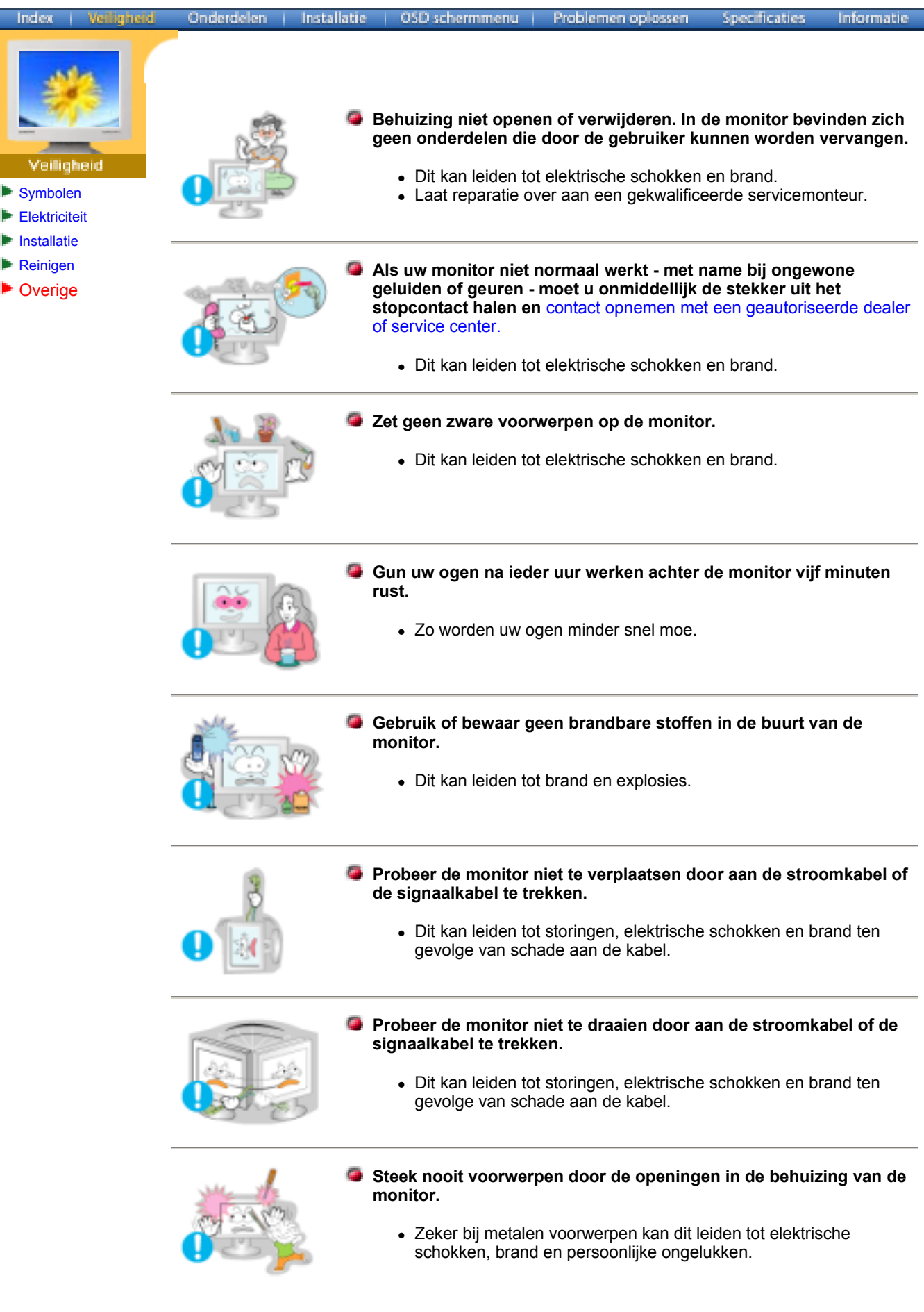

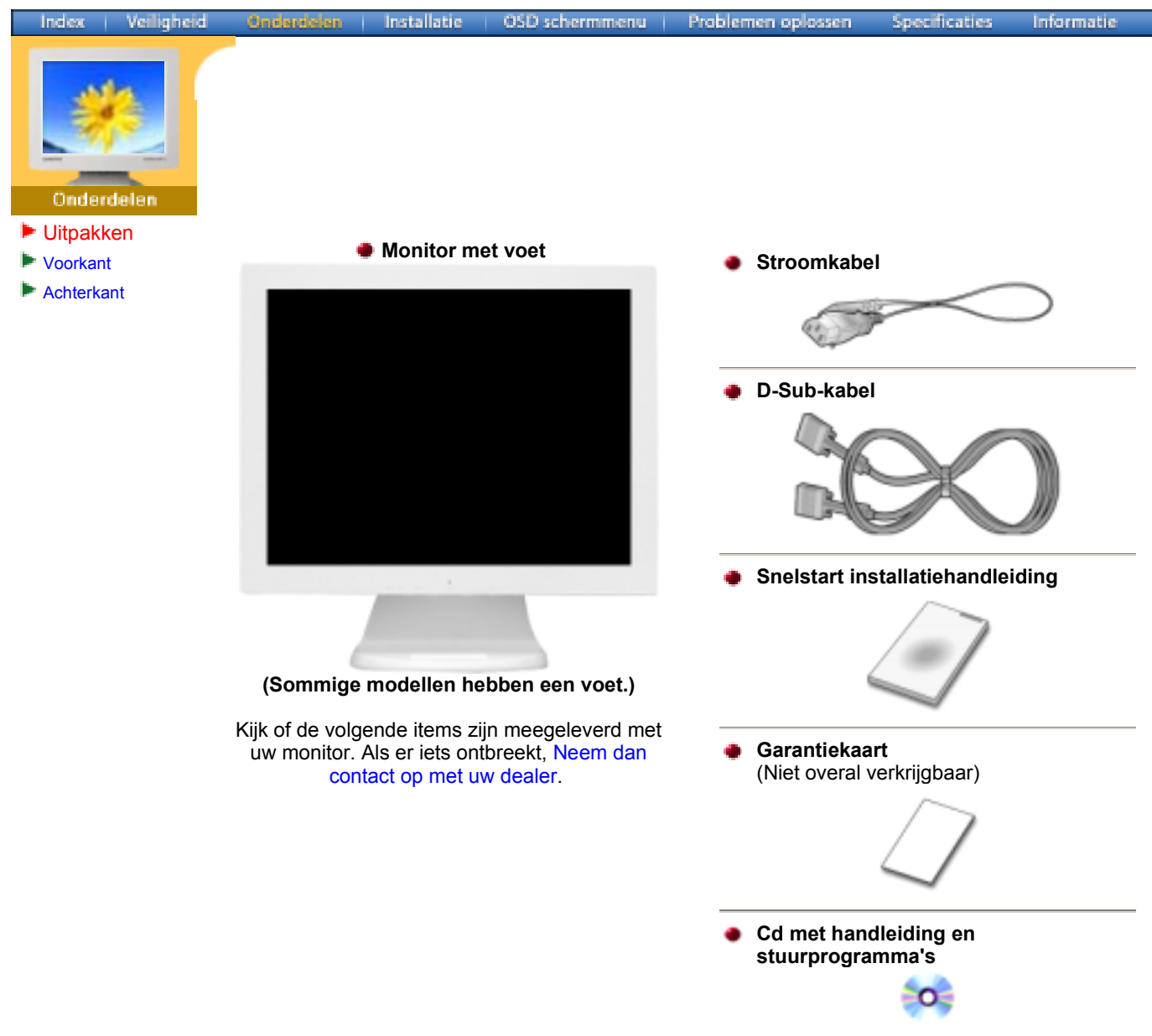

# **SyncMaster 153S/173S**

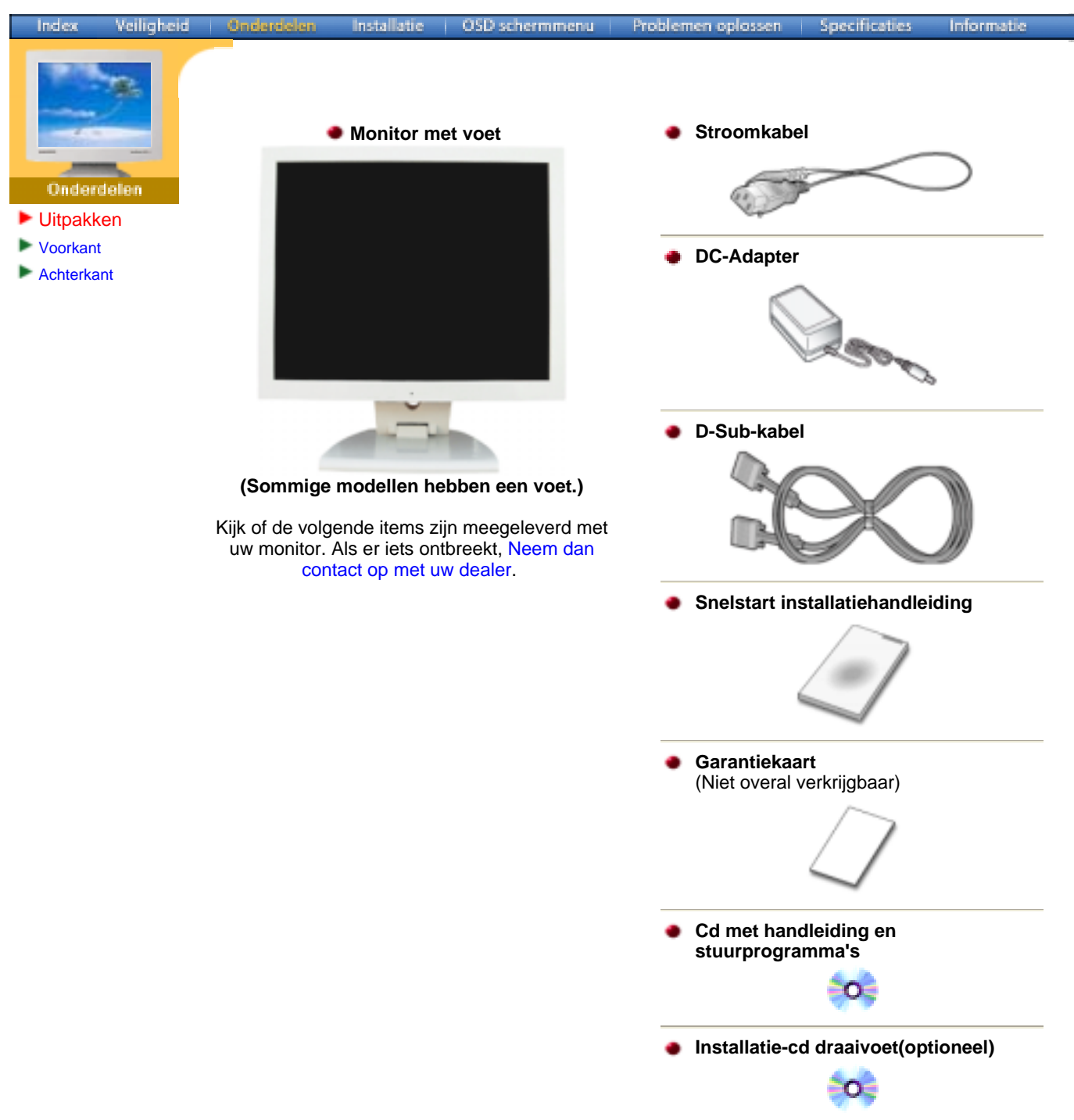

# **SyncMaster 153B/173B**

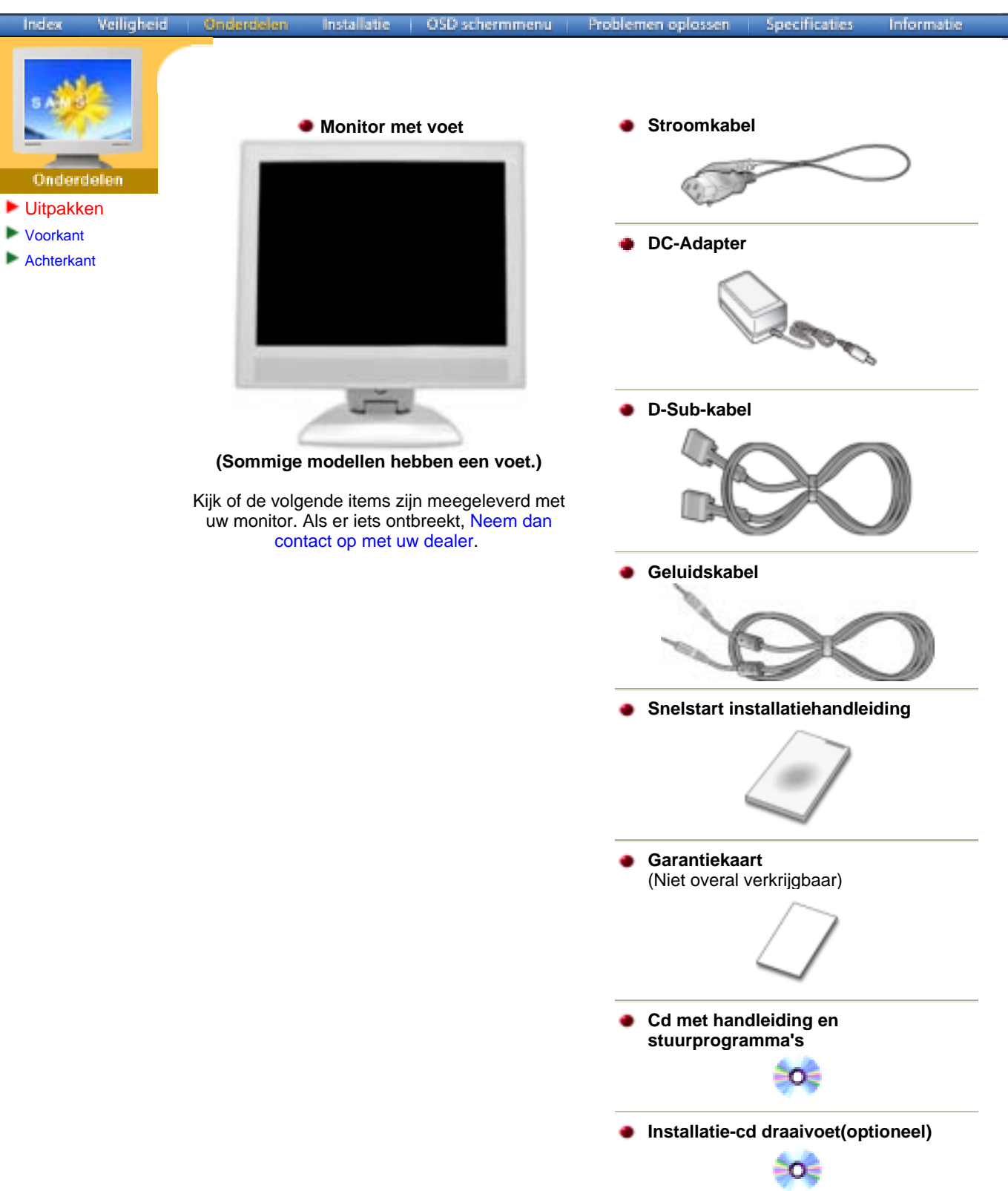

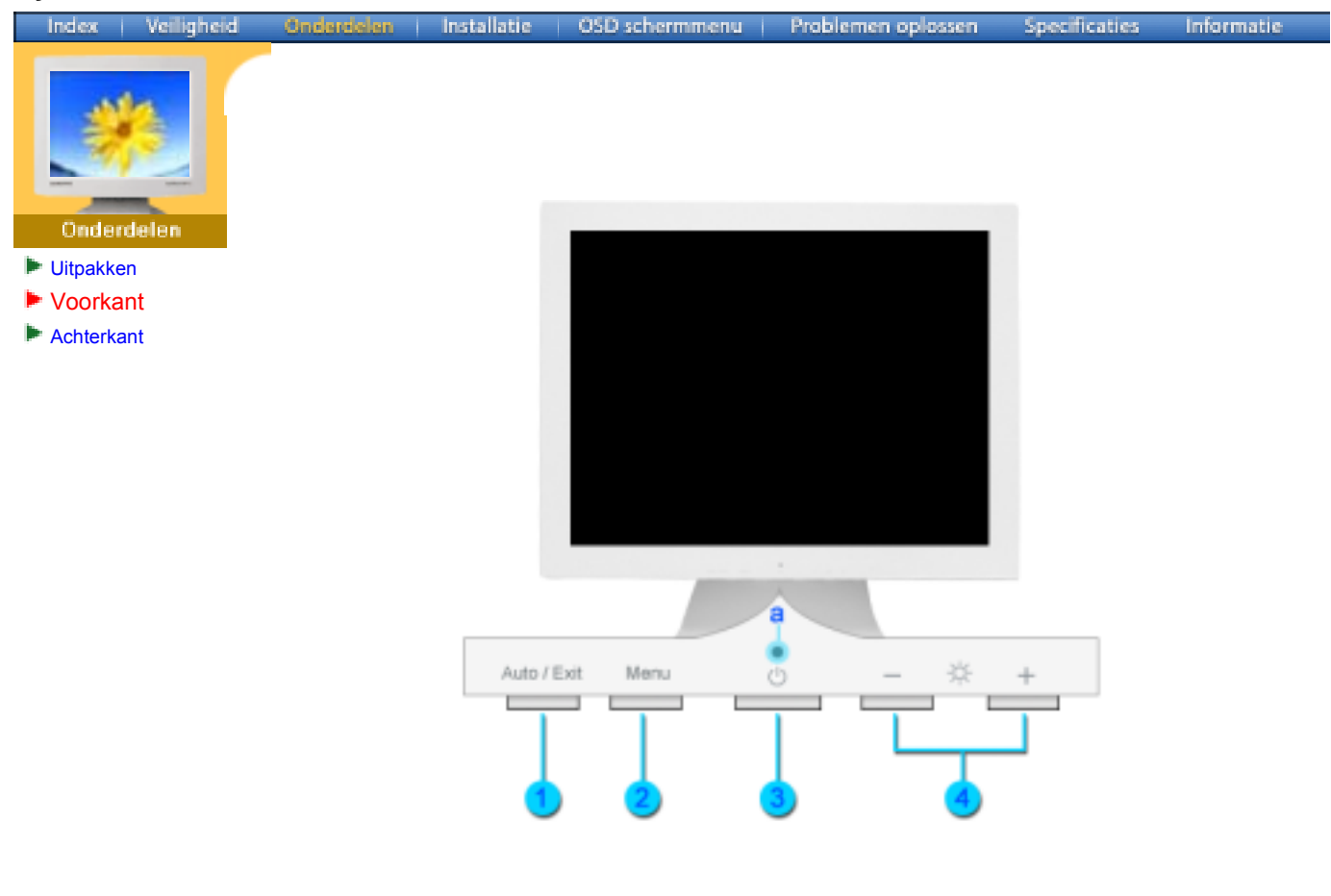

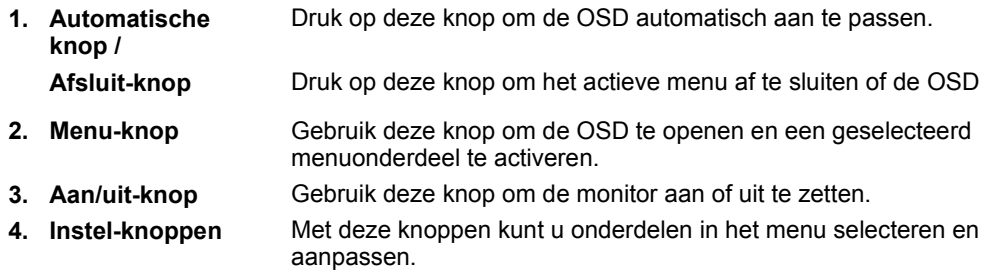

- **a. Aan/uit-lampje** Dit lampje wordt groen tijdens normale bewerkingen en gaat knipperen als de monitor uw aanpassingen opslaat.
- **NB:** Meer informatie over het besparen van energie treft u aan in de handleiding, onder de knop Energiebeheer. U bespaart energie als u uw monitor UITSCHAKELT wanneer u hem niet meer gebruikt.

# **SyncMaster 153S/173S**

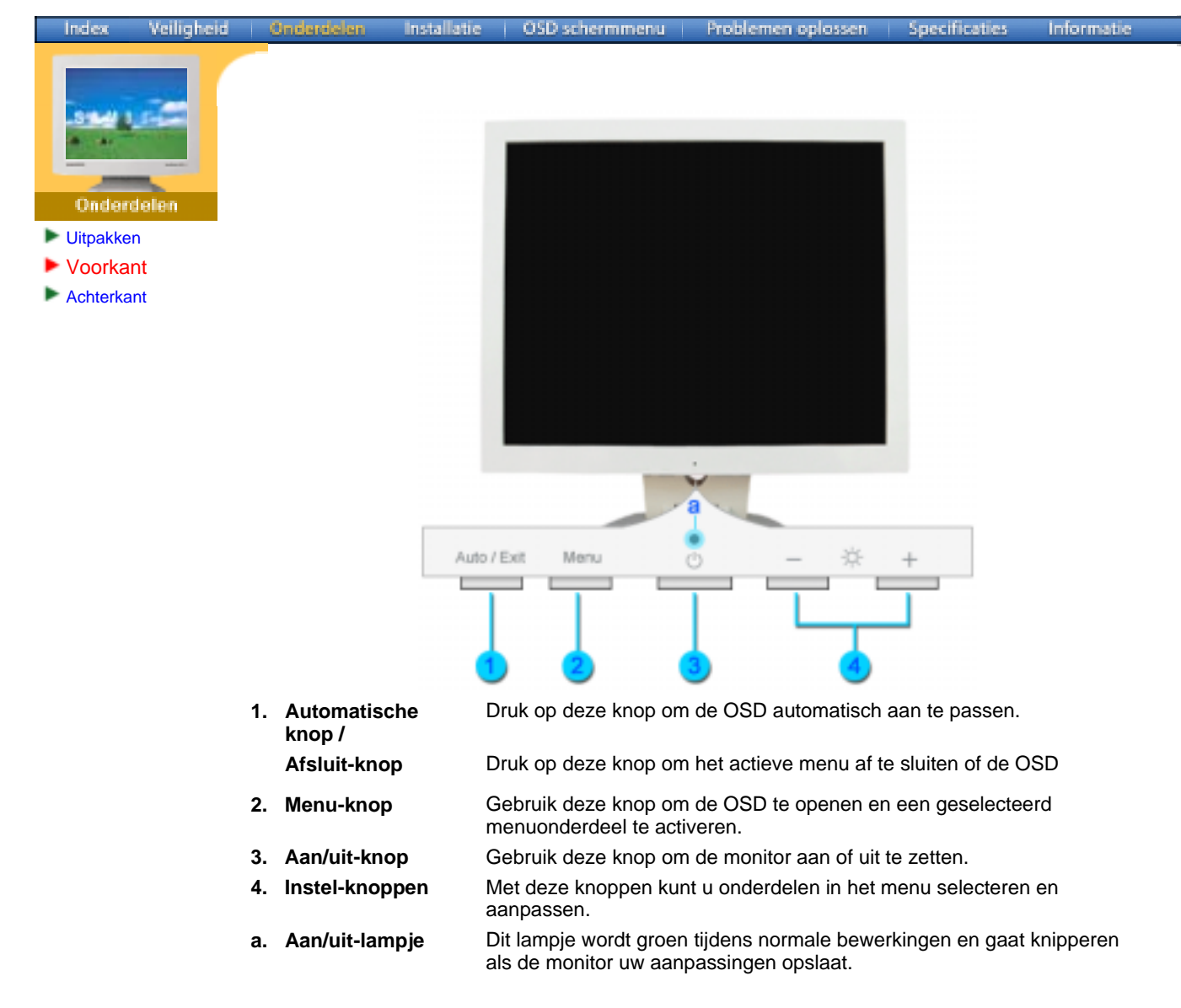

**NB:** Meer informatie over het besparen van energie treft u aan in de handleiding, onder de knop Energiebeheer. U bespaart energie als u uw monitor UITSCHAKELT wanneer u hem niet meer gebruikt.

# **SyncMaster 153B/173B**

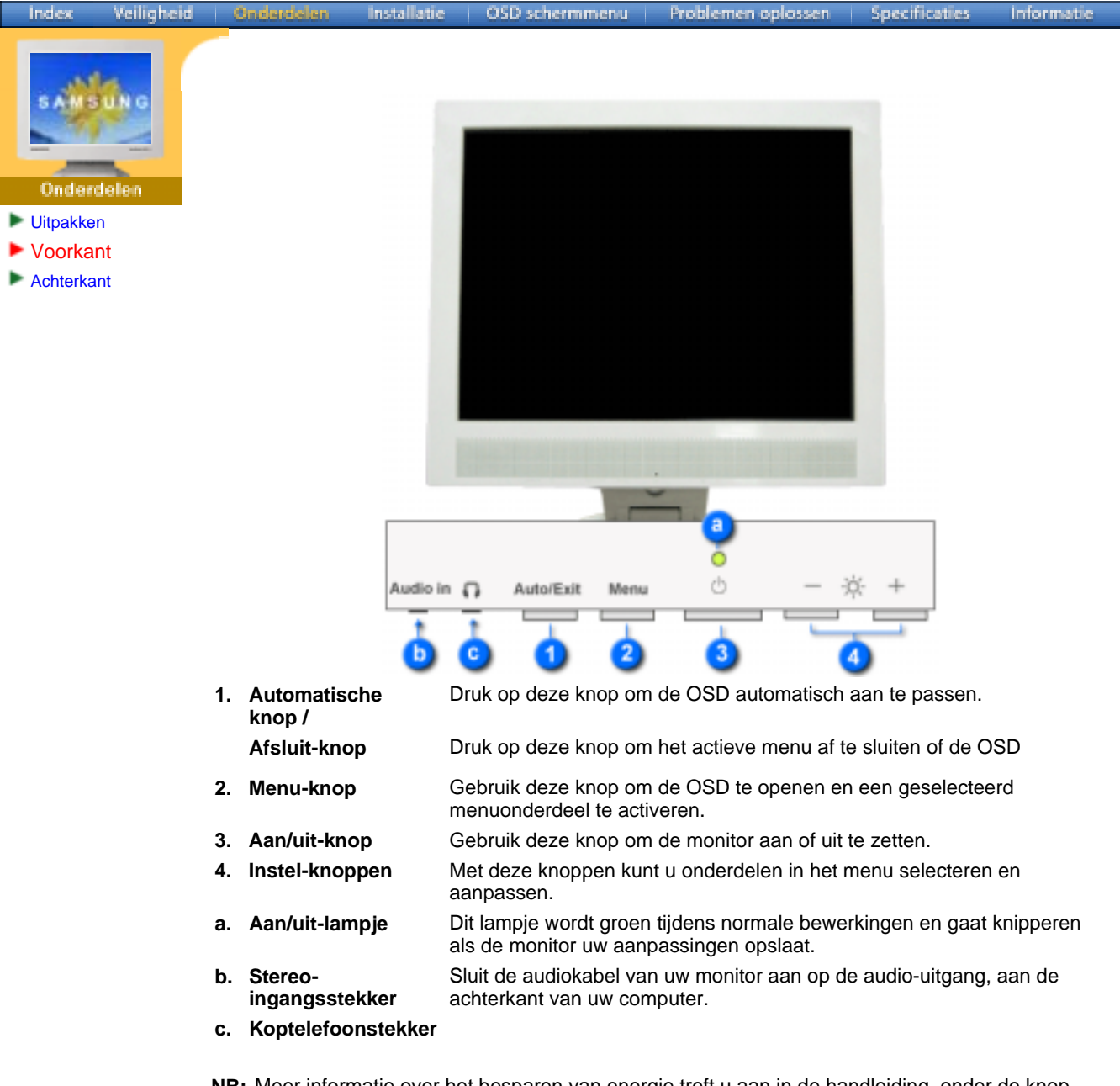

**NB:** Meer informatie over het besparen van energie treft u aan in de handleiding, onder de knop Energiebeheer. U bespaart energie als u uw monitor UITSCHAKELT wanneer u hem niet meer gebruikt.

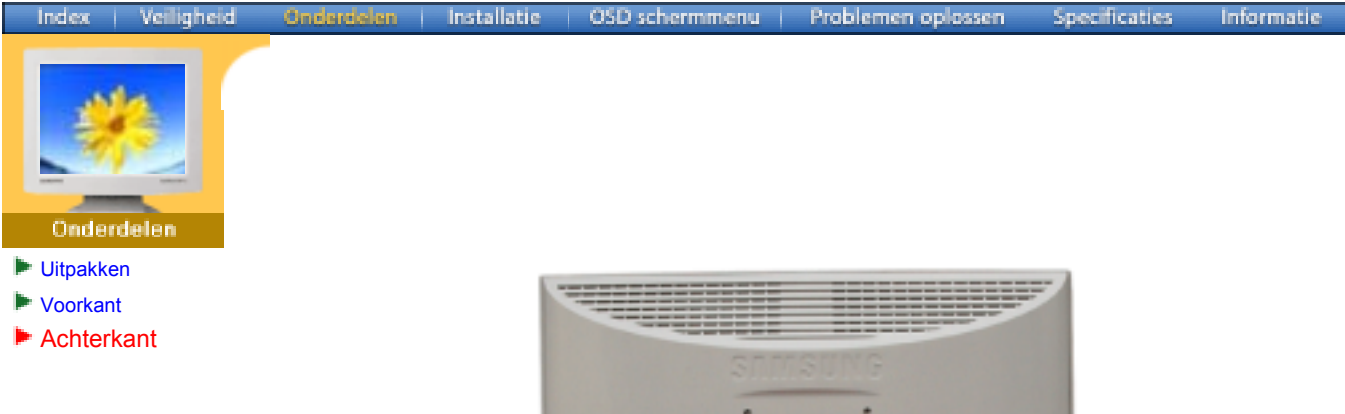

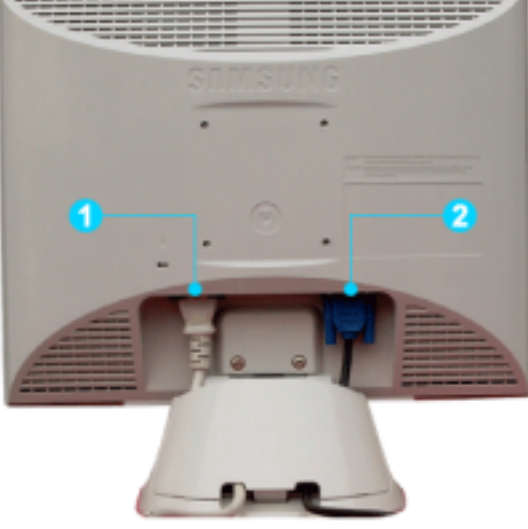

**(De configuratie aan de achterkant van de monitor kan van product tot product variëren. )**

- **1. Netaansluiting** Sluit het netsnoer aan op de netaansluiting aan de achterkant van uw monitor.
- **2. Signaalpoort** Verbind de signaal met de 15-pin D-sub-stekker aan de achterkant van uw computer.

# **SyncMaster 153S/173S**

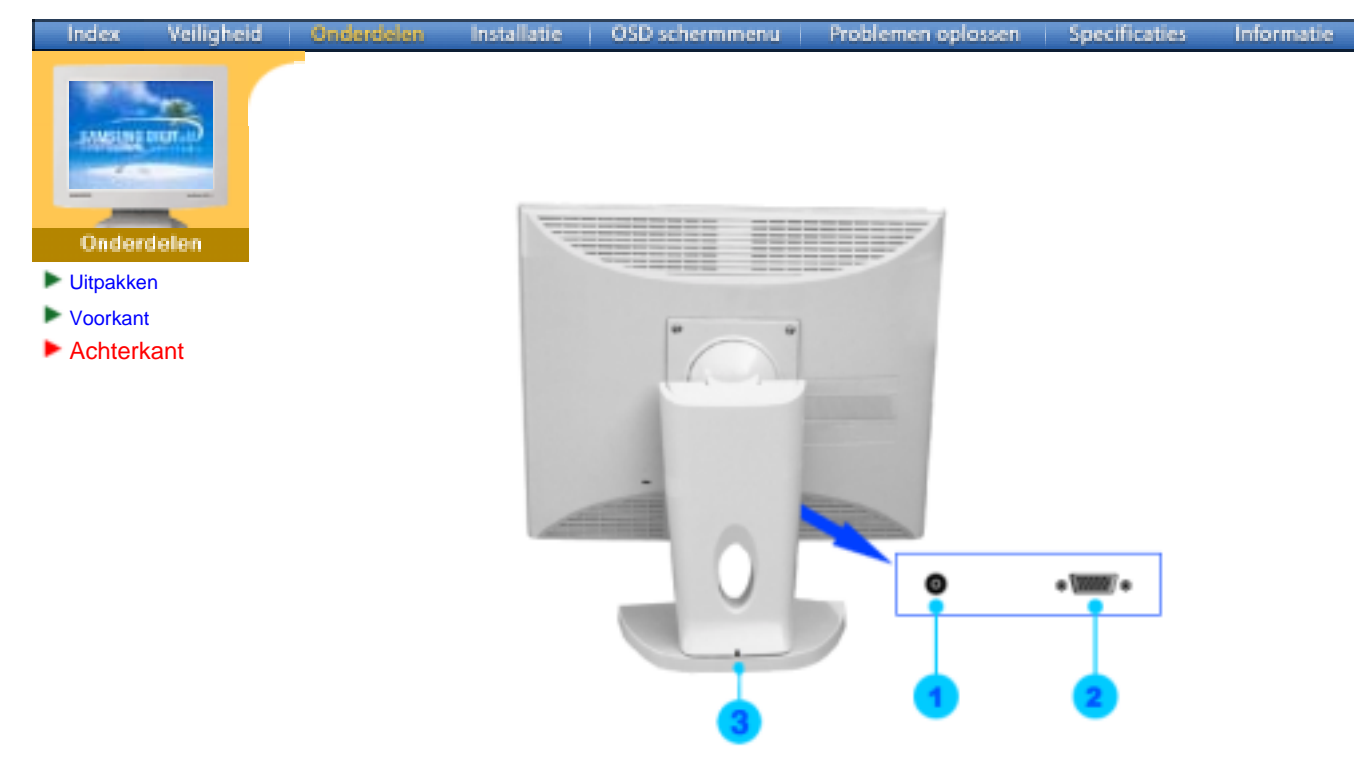

**(De configuratie aan de achterkant van de monitor kan van product tot product variëren. )**

- **1. Netaansluiting** Sluit het netsnoer aan op de netaansluiting aan de achterkant van uw monitor.
- **2. Signaalpoort** Verbind de signaal met de 15-pin D-sub-stekker aan de achterkant van uw computer.
- **3. Pin** Druk op de knop aan de onderkant van de voet, om de voet vast te zetten. Opmerking: Alvorens u de voet vast zet, moet uw de monitor altijd op een vlak oppervlak (niet steunend op de voet) neerzetten, met het beeldscherm naar beneden. Als u echter tocht op de knop drukt, terwijl de voet van de monitor op het vlakke opperevlak rust, kan uw monitor kantelen of vallen. Dit kan lichamelijk letsels en/of schade aan het apparaat veroorzaken.

# **SyncMaster 153B/173B**

Index Veiligheid **Installatio** OSD schermmenu Problemen oplossen **Specificaties** Informatic Ondi Uitpakken Voorkant Achterkant

**(De configuratie aan de achterkant van de monitor kan van product tot product variëren. )**

**1. Netaansluiting** Sluit het netsnoer aan op de netaansluiting aan de achterkant van uw monitor. **2. Signaalpoort** Verbind de signaal met de 15-pin D-sub-stekker aan de achterkant van uw computer. **3. Pin** Druk op de knop aan de onderkant van de voet, om de voet vast te zetten. Opmerking: Alvorens u de voet vast zet, moet uw de monitor altijd op een vlak oppervlak (niet steunend op de voet) neerzetten, met het beeldscherm naar beneden. Als u echter tocht op de knop drukt, terwijl de voet van de monitor op het vlakke opperevlak rust, kan uw monitor kantelen of vallen. Dit kan lichamelijk letsels en/of schade aan het apparaat veroorzaken.

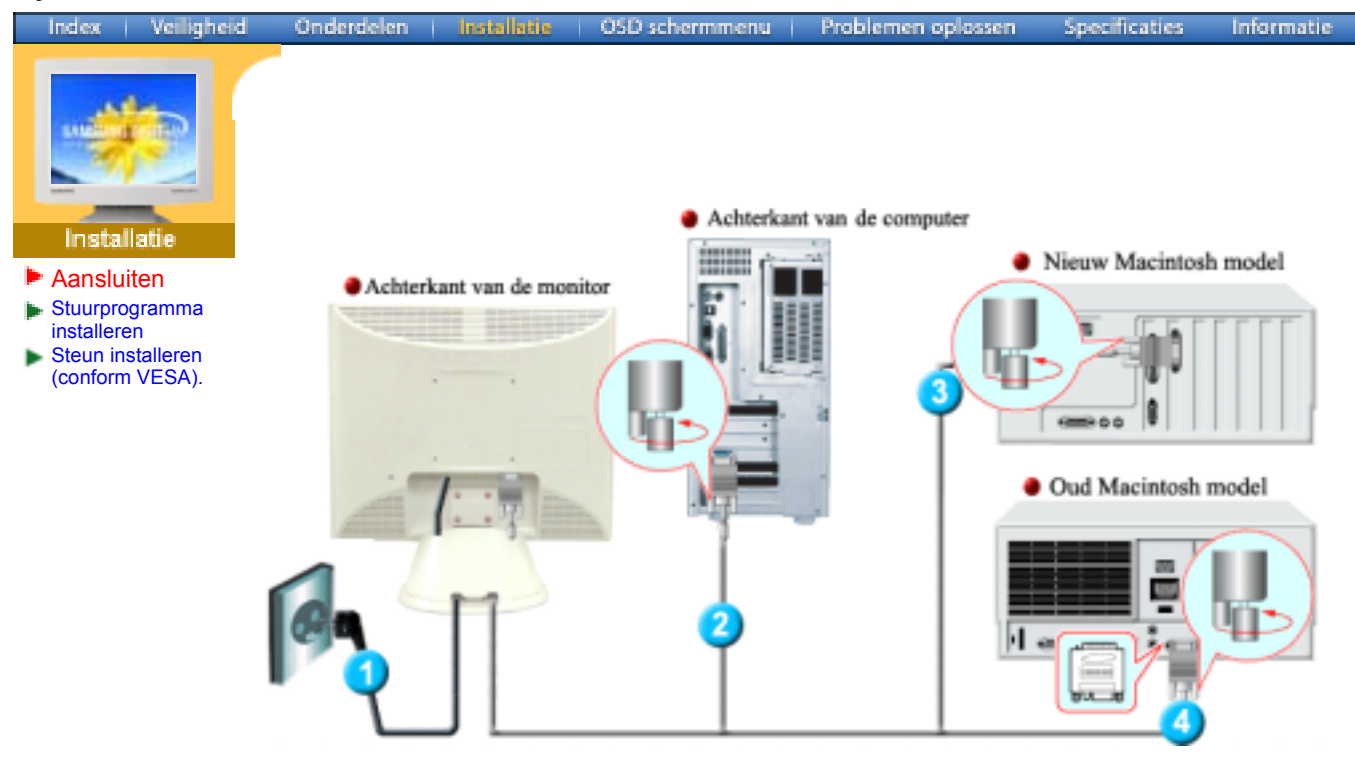

- **1.** Sluit het netsnoer aan op de netaansluiting aan de achterkant van uw monitor. Steek de netstekker van de monitor in een stopcontact.
- **2.** Sluit aan de achterkant van uw monitor de signaalkabel aan op de 15-pin D-sub-stekker.
- **3.** Sluit de monitor aan op de Macintosh computer met de D-SUB-verbindingskabel.
- **4.** Als u een oude Macintosh heeft, moet u de monitor op de Macintosh aansluiten met een speciale Mac adaptor.
- **5.** Zet uw computer en monitor aan. Als er een beeld op de monitor verschijnt, bent u klaar met de installatie.

# **SyncMaster 153S/173S**

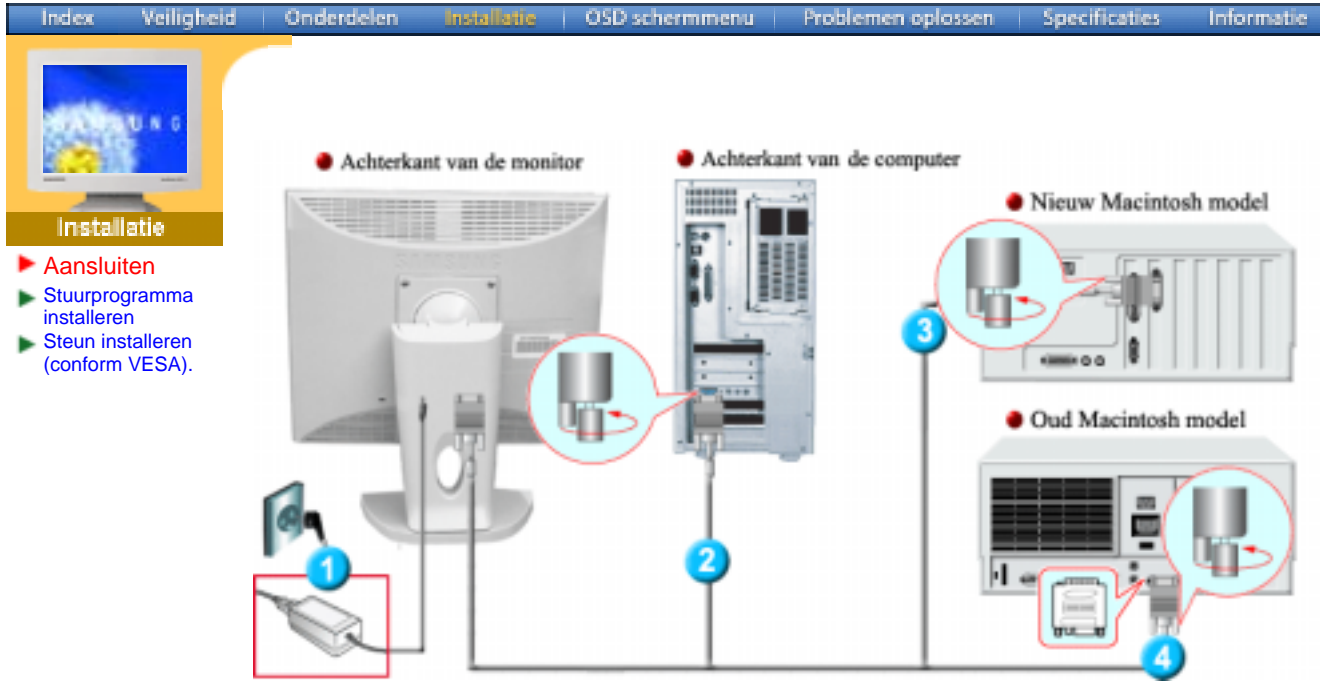

- **1.** Sluit het netsnoer aan op de netaansluiting aan de achterkant van uw monitor. Steek de netstekker van de monitor in een stopcontact.
- **2.** Sluit aan de achterkant van uw monitor de signaalkabel aan op de 15-pin D-sub-stekker.
- **3.** Sluit de monitor aan op de Macintosh computer met de D-SUB-verbindingskabel.
- **4.** Als u een oude Macintosh heeft, moet u de monitor op de Macintosh aansluiten met een speciale Mac adaptor.
- **5.** Zet uw computer en monitor aan. Als er een beeld op de monitor verschijnt, bent u klaar met de installatie.

# **SyncMaster 153B/173B**

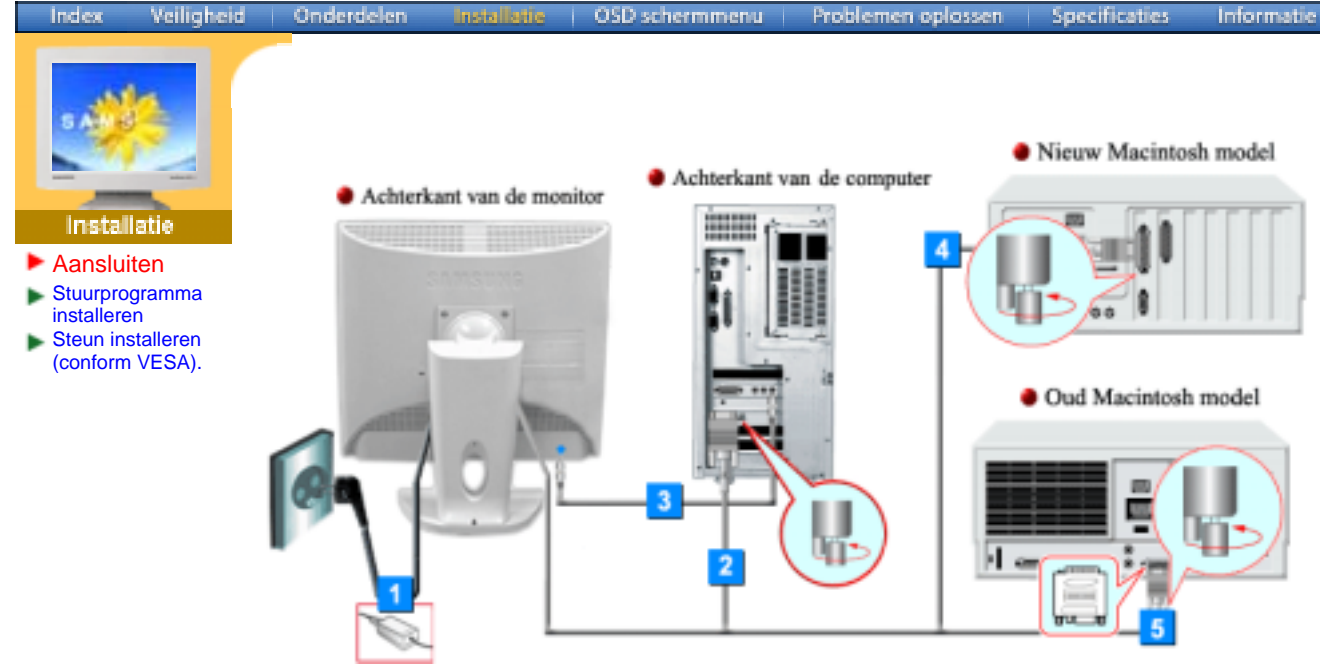

- **1.** Sluit het netsnoer aan op de netaansluiting aan de achterkant van uw monitor. Steek de netstekker van de monitor in een stopcontact.
- **2.** Sluit aan de achterkant van uw monitor de signaalkabel aan op de 15-pin D-sub-stekker.
- **3.** Sluit de audiokabel van uw monitor aan op de audio-uitgang, aan de achterkant van uw computer.
- **4.** Sluit de monitor aan op de Macintosh computer met de D-SUB-verbindingskabel.
- **5.** Als u een oude Macintosh heeft, moet u de monitor op de Macintosh aansluiten met een speciale Mac adaptor.
- **6.** Zet uw computer en monitor aan. Als er een beeld op de monitor verschijnt, bent u klaar met de installatie.

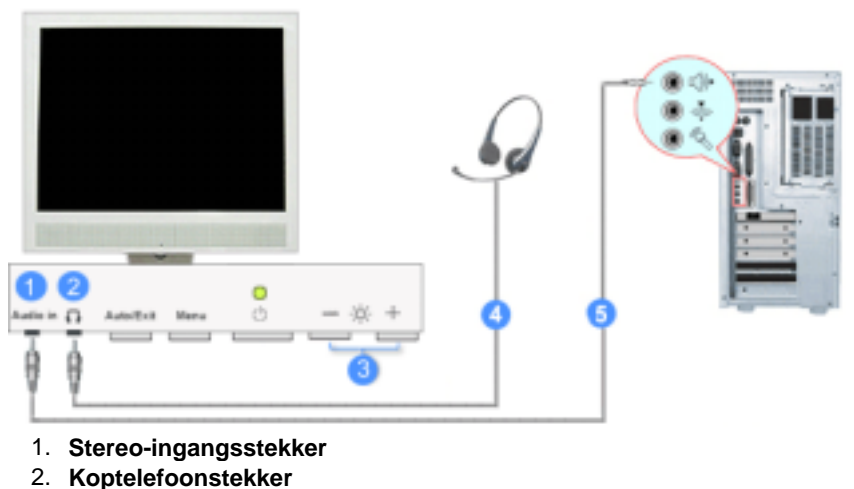

- 3. **Volume**
- 4. Als u alleen wilt luisteren, sluit u hier een koptelefoon aan.
- 5. Sluit een geluidskabel van de invoerbron aan (geluidskaart, cd-rom-station)

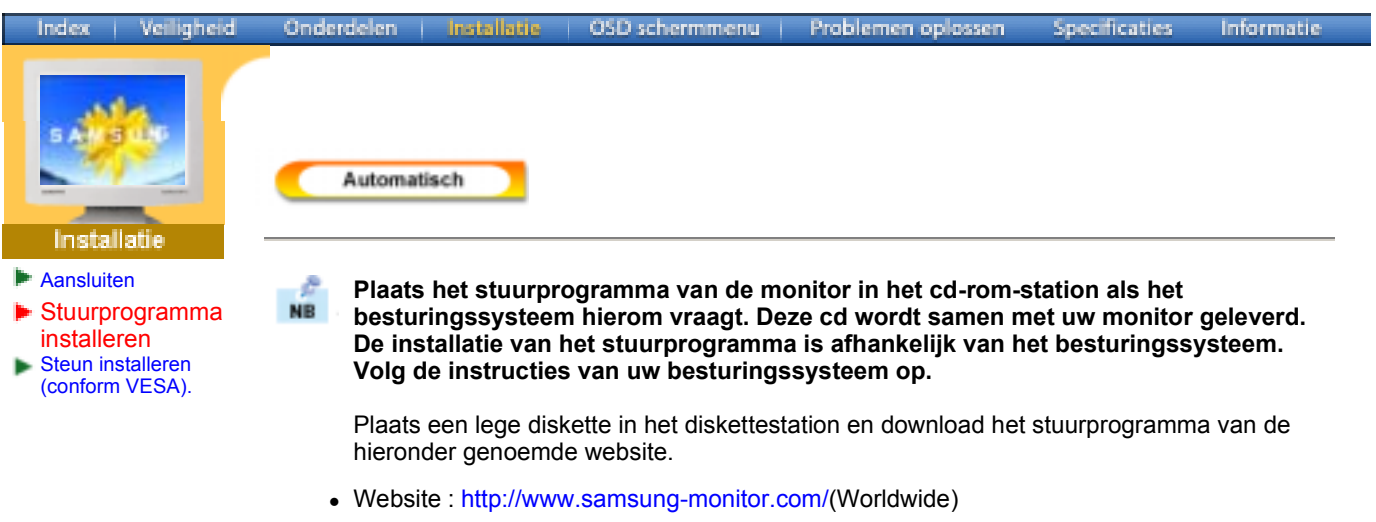

http://www.samsungusa.com/monitor/ (USA) http://www.sec.co.kr/monitor/ (Korea) http://www.samsungmonitor.com.cn/ (China)

# **Windows ME**

- 1. Leg de cd in het cd-rom-station.
- 2. Klik op **"Windows ME Driver"**.
- 3. Selecteer uw monitor in de lijst en klik vervolgens op de knop **"OK"**.

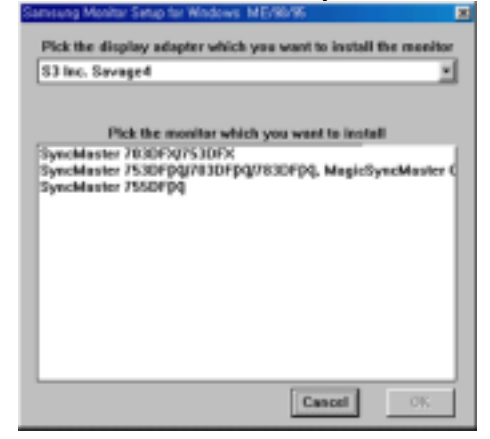

4. Klik op de knop "**Install**", in het dialoogvenster "**Warning**".

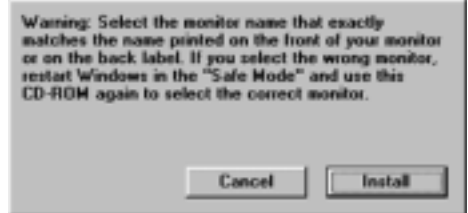

5. Het stuurprogramma is succesvol geïnstalleerd.

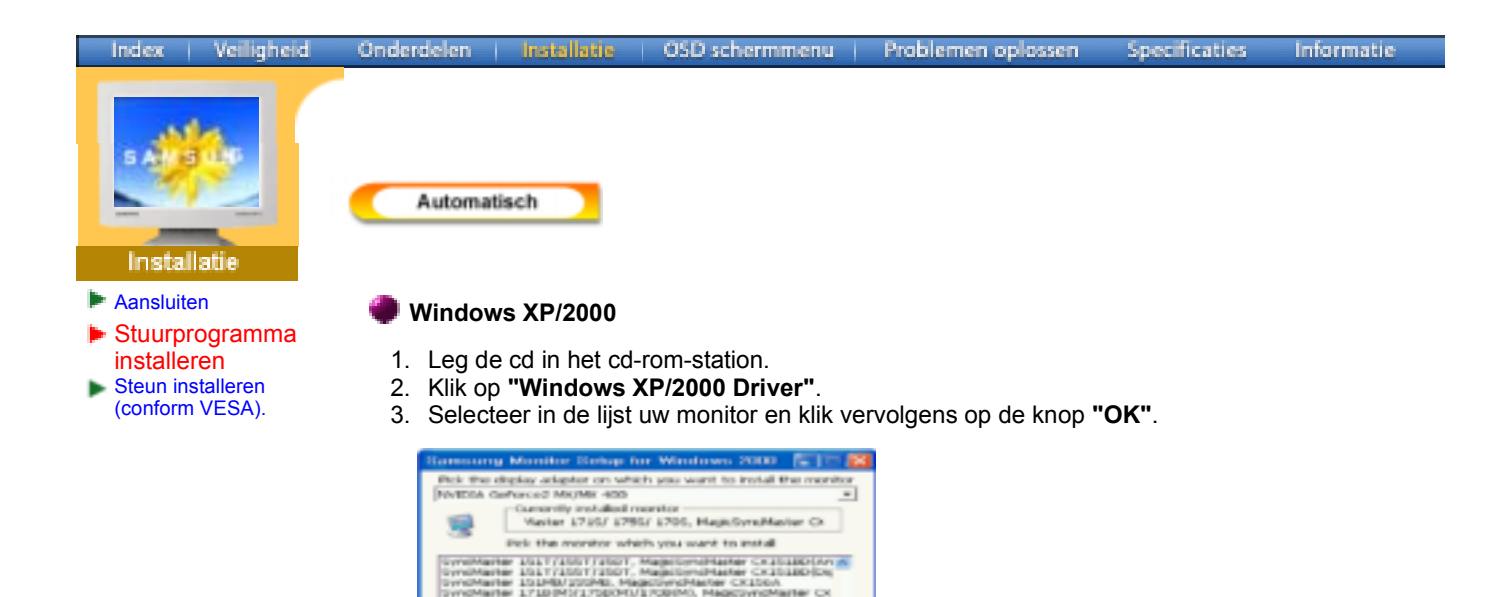

gue co

4. Klik op de knop "**Install**", in het dialoogvenster "**Warning**".

Cancel [Thstall]

 $\overline{1}$ 

Cancel |

 $\frac{1}{2}$   $\frac{1}{2}$   $\frac{1}{2}$ 

en vervolgens op de knop **"OK"**.

The software you are installing for this hardware SpruMaster 1715/1755/1785, MagicSyncMaster D11755 has not passed Windows Logo testing to verily its<br>with Windows XP. <u>(Tall me why this testing is imp</u>

ing your installation of this sufferere may<br>abilize the costert operation of your syste<br>nmediately or in the future. Microsoft stre op this instal<br>redar for oot

Continue Anyway | STOP Installation

are Installatio

Δ

select the correct monitor.

10mm/1<br>10mm/1<br>10mm/1

Select the monitor name that exactly matches the name printed on the front of your monitor or on the back label. If you select the wrong monitor, restart<br>Windows in the "Safe Mode" and use<br>this CD-ROM(or Diskette) again to

Warning

Monitor Homepage geplaatst. http://www.samsung-monitor.com/.

6. Het stuurprogramma is succesvol geïnstalleerd.

5. Als u het dialoogvenster **"Message"** krijgt te zien, klikt u op de knop **"Continue Anyway"**

Het stuurprogramma van deze monitor is een geregistreerd MS-logo en kan geen schade aan uw systeem veroorzaken. Het geregistreerd stuurprogramma wordt op de Samsung

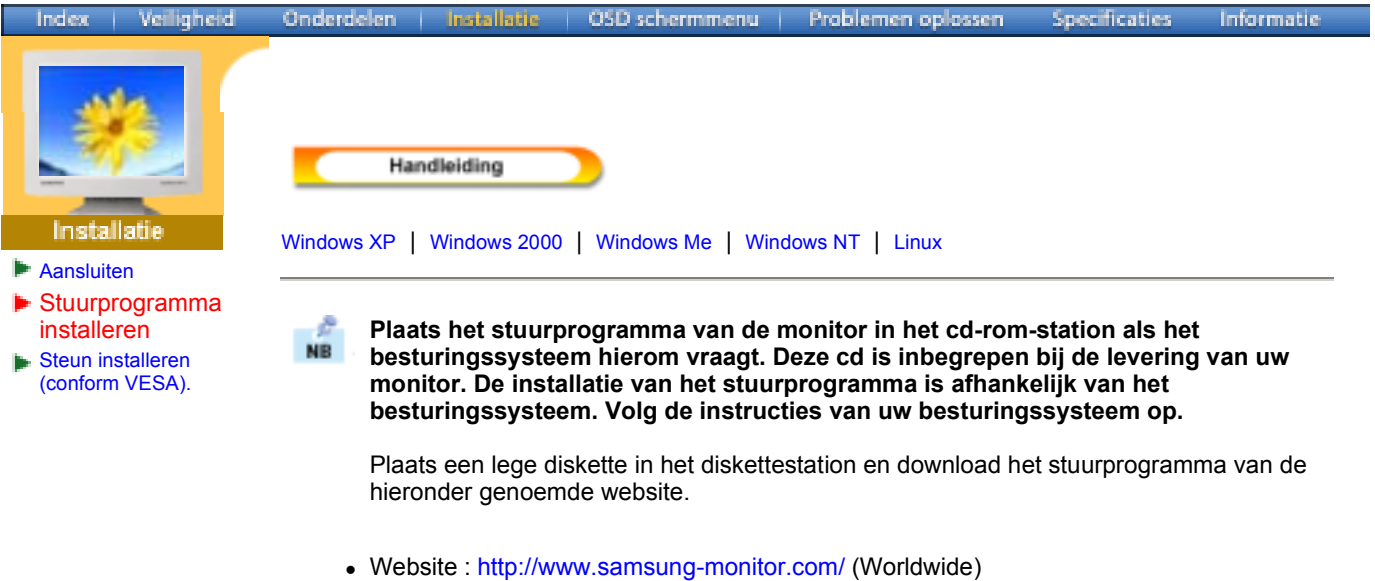

http://www.samsungusa.com/monitor/ (USA) http://www.sec.co.kr/monitor/ (Korea) http://www.samsungmonitor.com.cn/ (China)

**Het besturingssysteem Microsoft ® Windows® XP**

- 1. Leg de cd in het cd-rom-station.
- 2. klik op "**Start**" —> "**Configuratiescherm**" en aansluitend op het pictogram "**Appearance and**

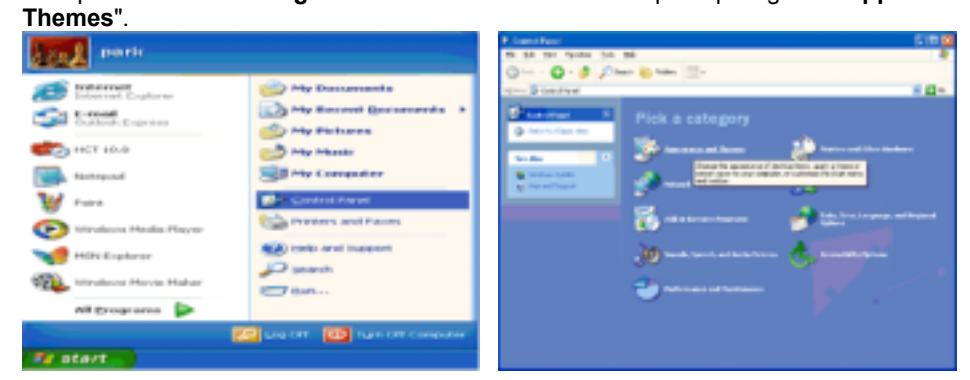

3. Klik op het pictogram "**Beeldscherm**" en selecteer het tabblad "**Instellingen**" en klik aansluitend op "**Geavanceerd...**".

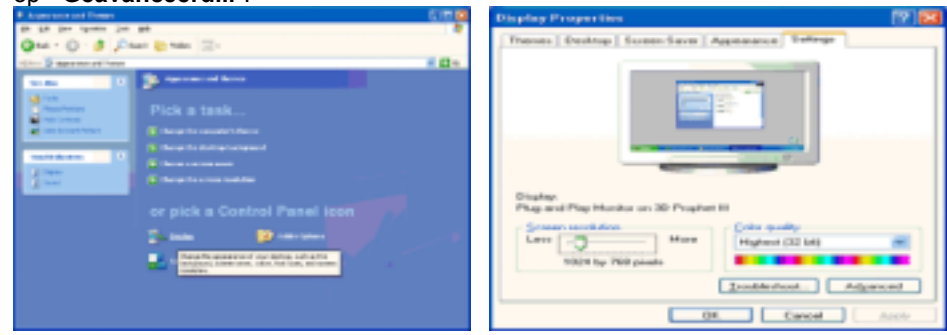

4. Klik op de knop "**Eigenschappen**" van het tabblad "**Monitor**" en selecteer het tabblad "**Stuurprogramma**".

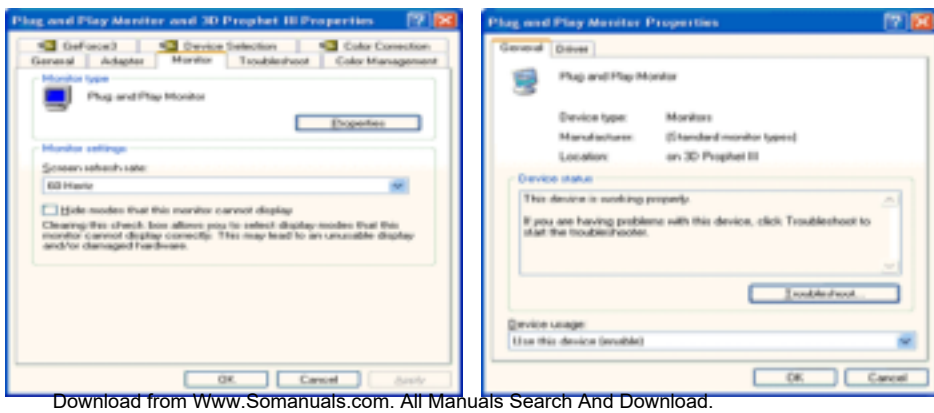

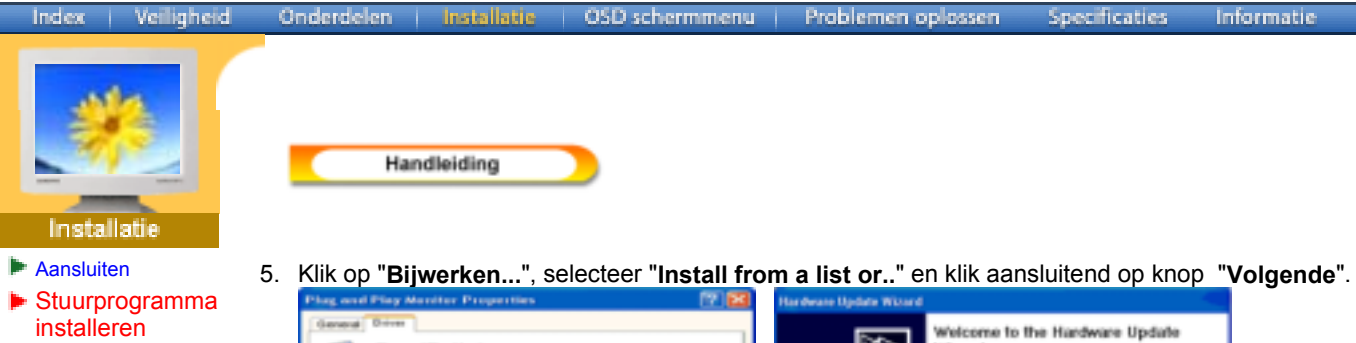

Steun installeren (conform VESA).

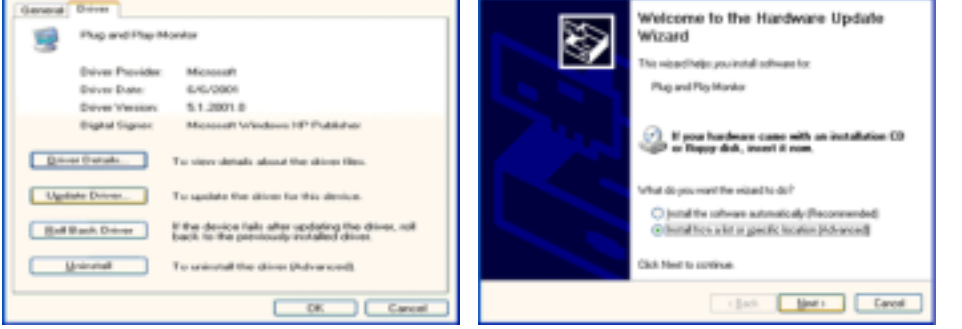

6. Selecteer de optie "**Don't search, I will..**", klik op "**Volgende**" en klik vervolgens op "**Diskette**".

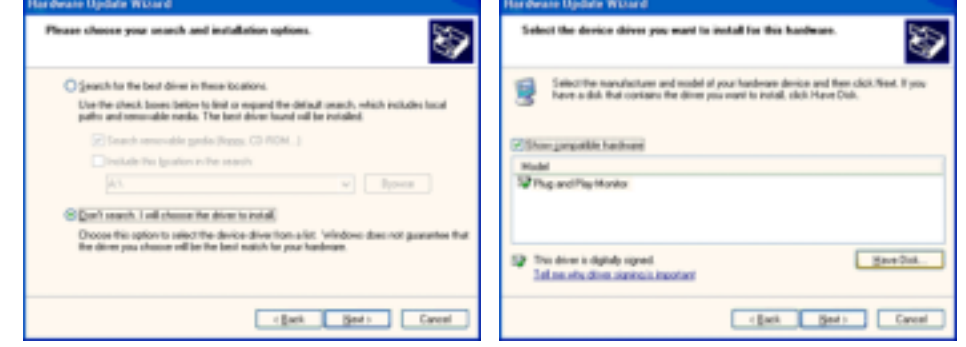

7. Klik op de knop "**Bladeren**", selecteer het A:(D:\station) en selecteer uit de lijst uw monitor, klik aansluitend op de knop "**Volgende**".

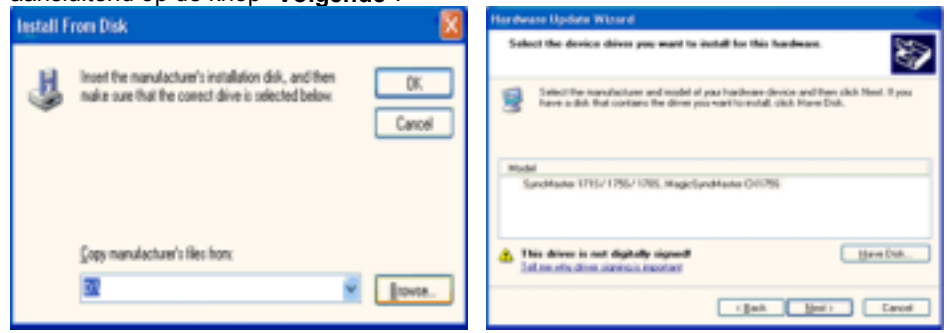

8. Als u het dialoogvenster **"Message"** krijgt te zien, klikt u op de knop **"Continue Anyway"** en vervolgens op de knop **"OK"**.

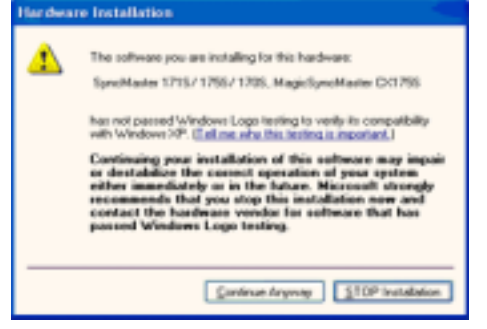

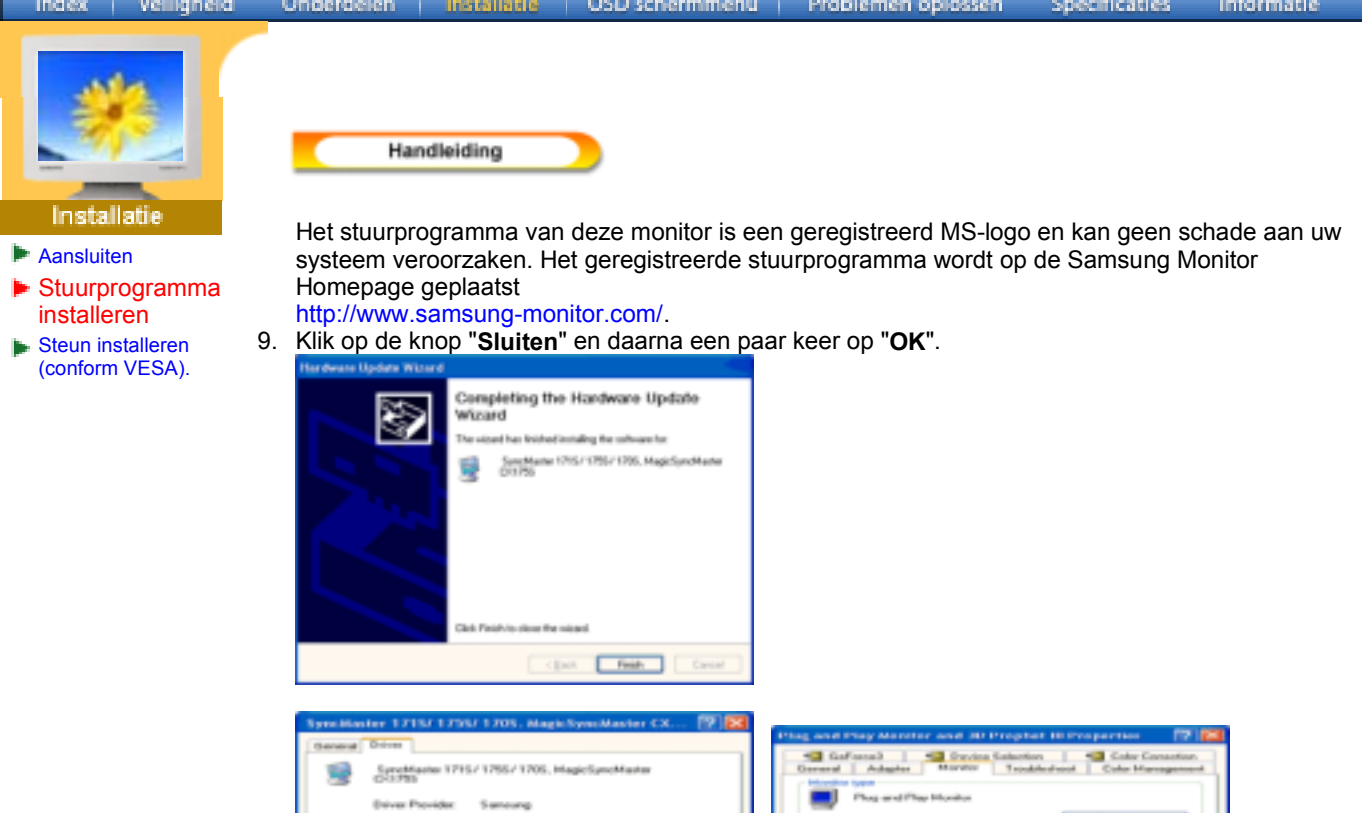

- 
- **Het besturingssysteem Microsoft® Windows® 2000**

10. Het stuurprogramma is succesvol geïnstalleerd.

800

**Als het bericht "Kan digitale handtekening niet vinden" niet verschijnt op uw monitor, volg dan de volgende stappen.**

I

Engine

- 1. Klik op de knop "**OK**" in het venster "**Schijf plaatsen**".
- 2. Klik op de knop "**Bladeren**" in het venster "**File needed**".
- 3. Selecteer A:(D:\station), klik op de knop "**Openen**" en aansluitend op de knop "**OK**".

# **Hoe te installeren**

- 1. Klik achtereenvolgens op "**Start**", "**Instellingen**", "**Configuratiescherm**".
- 2. Dubbelklik op het pictogram "**Beeldscherm**".
- 3. Selecteer het tabblad "**Instellingen**" en klik aansluitend op "**Geavanceerd..**".
- 4. Selecteer de optie "**Monitor**". 1e voorbeeld: Als de knop "**Eigenschappen**" niet toegankelijk is, betekent dit dat uw monitor op de juiste wijze geconfigureerd is. Stop dan de installatie.
	- 2e voorbeeld: Als de knop "**Eigenschappen**" wel toegankelijk is, klikt u op "**Eigenschappen**" en volgt u de volgende stappen.
- 5. Klik op "**Stuurprogramma**", vervolgens op "**Bijwerken...**" en aansluitend op "**Volgende**".
- 6. Selecteer de optie "**Een lijst met bekende stuurprogramma's voor dit apparaat weergeven, zodat ik een specifiek stuurprogramma kan kiezen**". Klik vervolgens op "**Volgende**" en aansluitend op "**Diskette...**".
- 7. Klik op "**Bladeren**" en selecteer A:(D:\station).
- 8. Klik op "**Openen**" en aansluitend op "**OK**".
- 9. Selecteer de gewenste monitor en klik tweemaal achter elkaar op "**Volgende**".
- 10. Klik op "**Voltooien**" en tenslotte op "**Sluiten**".

Als u het venster "**Kan digitale handtekening niet vinden**" wel te zien krijgt, klikt u op de knop "**Ja**" en achtereenvolgens op "**Voltooien**" en "**Sluiten**".

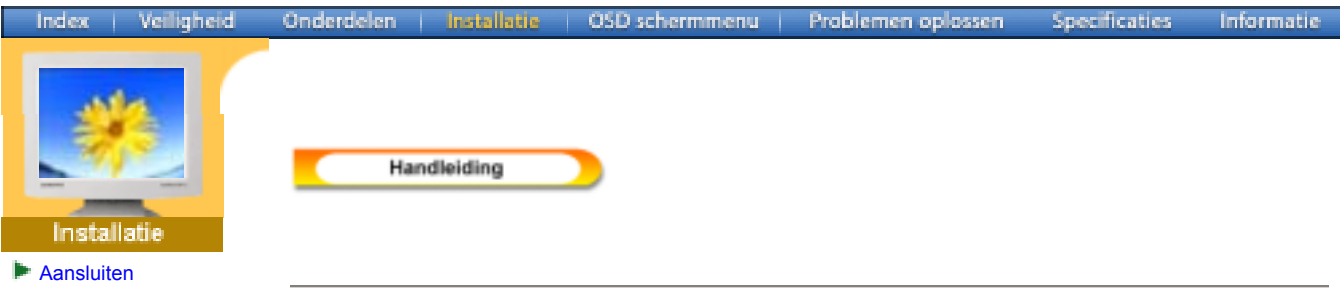

# **Het besturingssysteem Microsoft® Windows® Millennium**

- 1. Klik achtereenvolgens op "**Start**", "**Instellingen**", "**Configuratiescherm**".
- 2. Dubbelklik op het pictogram "**Weergave**".
- 3. Selecteer het tabblad "**Instellingen**" en klik aansluitend op de knop "**Geavanceerd...**".
- 4. Selecteer het tabblad "**Monitor**".
- 5. Klik op de knop "**Wijzigen**".

Stuurprogramma installeren Steun installeren (conform VESA).

- 6. Selecteer de optie "**De locatie van het stuurprogramma opgeven**" en klik op "**Volgende**".
- 7. Selecteer de optie "**Een lijst van alle stuurprogramma's op een speciale locatie...**" en klik vervolgens op de knop "**Volgende**".
- 8. Klik op de knop "**Diskette**".
- 9. Specificeer A:\(D:\station) en klik aansluitend op de knop "**OK**".
- 10. Selecteer de optie "**Alle hardware weergeven**", selecteer de gewenste monitor en klik op "**OK**".
- 11. Klik op "**Sluiten**" en aansluitend op "**OK**". Sluit het dialoogvenster "**Eigenschappen voor Beeldscherm**" af.

# **Het besturingssysteem Microsoft® Windows® NT**

- 1. Klik achtereenvolgens op "**Start"**, "**Instellingen"**, "**Configuratiescherm"** en dubbelklik aansluitend op het pictogram "**Beeldscherm".**
- 2. Klik in het venster Display Registration Information op het tabblad "**Instellingen"** en aansluitend op "**All Display Modes"**.
- 3. Selecteer een instelling die u wenst te gebruiken (Resolutie, Aantal kleuren en Verticale frequentie) en klik op "**OK"**.
- 4. Klik, nadat u op test heeft geklikt, op de knop "**Toepassen"** als het beeld goed is. Als het beeld niet goed is, verander dan de instelling (lagere resolutie, kleur of frequentie).

**Opmerking**:Als u geen instellingsmogelijkheid heeft bij **All Display Modes**, selecteer dan de resolutie en verticale frequentie volgens de Scherminstellingen in de gebruiksaanwijzing.

### **Het besturingssysteem Linux**

Om het X-Venster te kunnen uitvoeren, dient u eerst het X86Config-bestand aan te maken. Dit is een soort systeeminstellingsbestand.

- 1. Druk bij het eerste en tweede scherm op de Enter-toets, nadat het X86Config-bestand is uitgevoerd.
- 2. In het derde scherm **stelt u uw muis in**.
- 3. Selecteer een muis voor uw computer.
- 4. In het volgende scherm **selecteert u een toetsenbord**.
- 5. Selecteer een toetsenbord voor uw computer.
- 6. In het volgende scherm **stelt u uw monitor in**.
- 7. Stel eerst de **horizontale frequentie** voor uw monitor in. (U kunt de frequentie meteen invoeren.)
- 8. Stel de **verticale frequentie** voor uw monitor in. (U kunt de frequentie meteen invoeren.)
- 9. Voer het **type monitor in**. Deze informatie heeft geen invloed op de uitvoering van het X-Venster.
- 10. U bent **klaar** met het instellen van uw monitor.
	- **Voer** het X-Venster uit nadat u eventuele andere hardware instellingen heeft ingesteld.

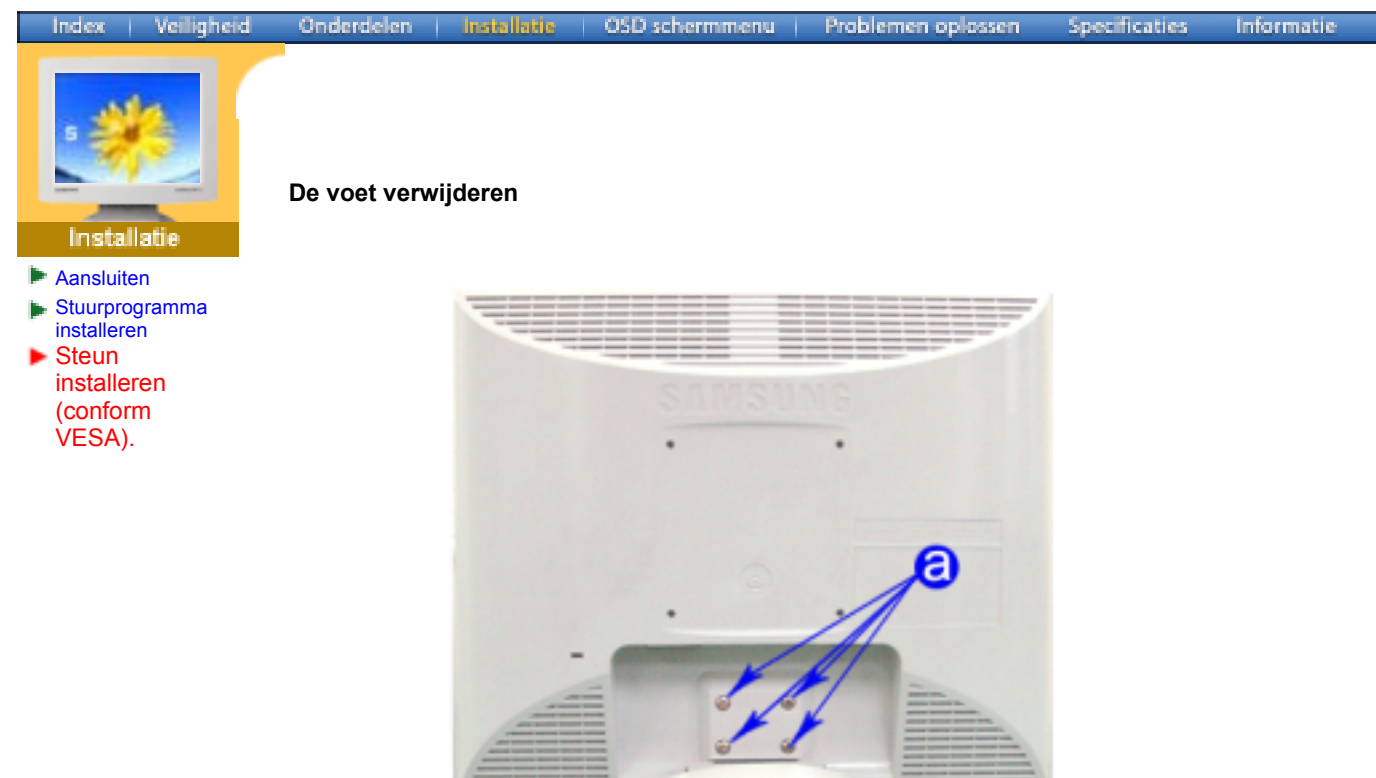

- 1. Zet uw monitor uit en trek het netsnoer eruit.
- 2. Leg het beeldscherm van de LCD-monitor op een vlakke ondergrond en plaats hieronder een zacht kussen om het beeldscherm te beschermen.
- 3. Verwijder de vier schroeven en vervolgens de voet van de LCD-monitor.

# **De voet vastmaken**

NB: Op deze monitor kunt u een montagebeugel aansluiten van 100 mm x 100 mm (conform VESA).

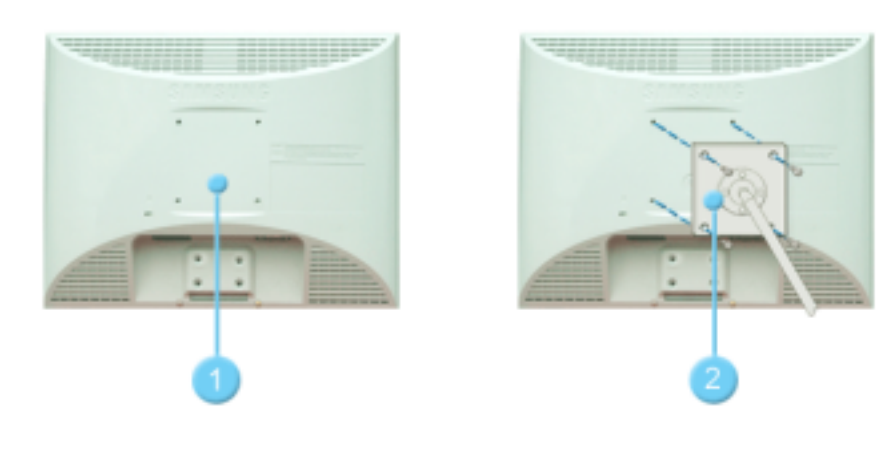

- 1. Bevestigingsplaats
- 2. Montagebeugel

Zorg er voor dat de vier gaatjes in de montagebeugel gelijkvallen met de vier gaatjes van de bevestigingsplaats en draai de vier schroeven hierin vast, die samen geleverd worden met de wandmontagebeugel of andere soorten bevestigingsbeugels.

# **SyncMaster 153S/173S**

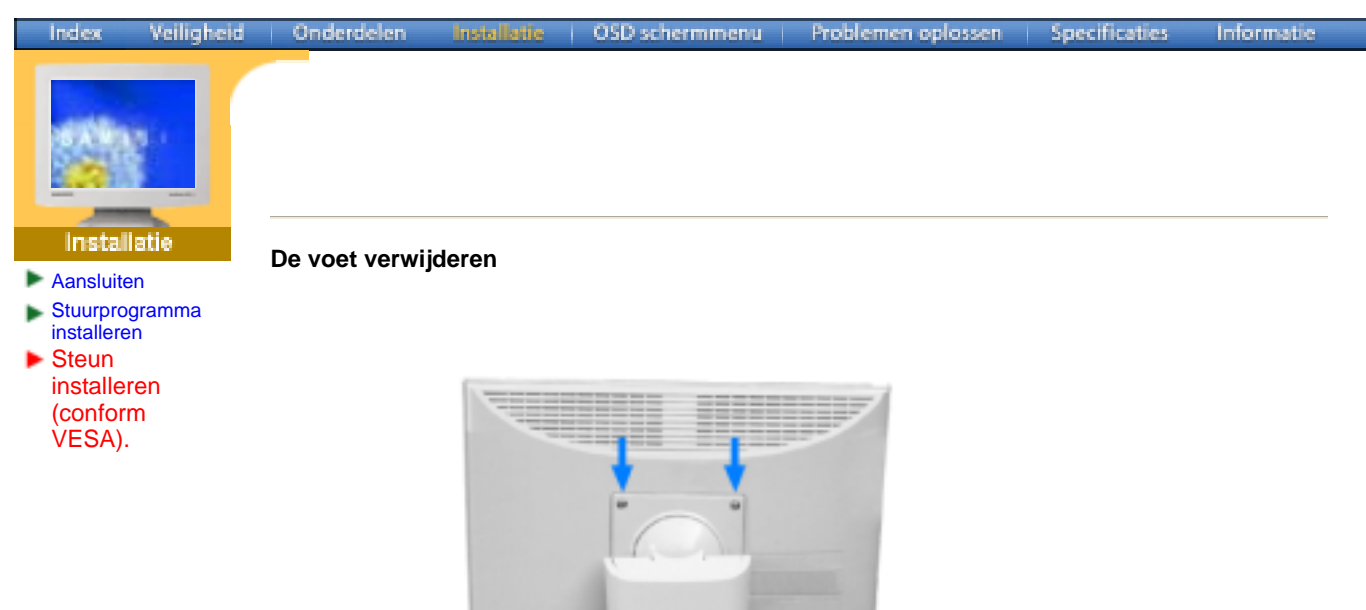

- 1. Zet uw monitor uit en trek het netsnoer eruit.
- 2. Leg het beeldscherm van de LCD-monitor op een vlakke ondergrond en plaats hieronder een zacht kussen om het beeldscherm te beschermen.
- 3. Verwijder de twee schroeven en aansluitend de voet van de LCD-monitor.

# **De voet vastmaken**

NB: Op deze monitor kunt u een montagebeugel aansluiten van 100 mm x 100 mm (conform VESA).

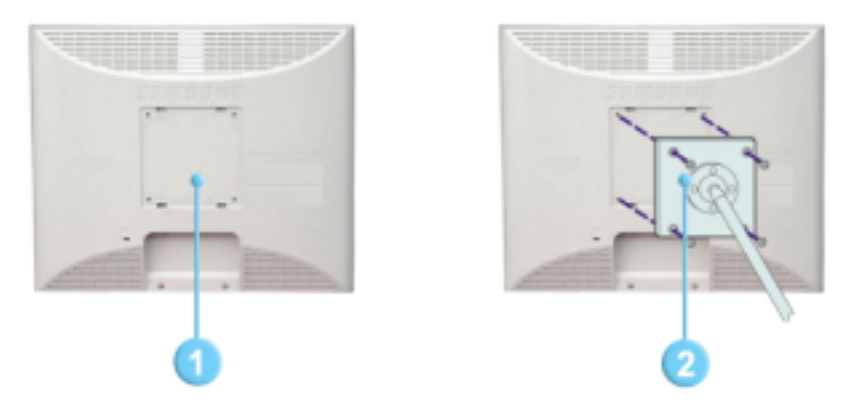

- 1. Bevestigingsplaats
- 2. Montagebeugel

Zorg er voor dat de vier gaatjes in de montagebeugel gelijkvallen met de vier gaatjes van de bevestigingsplaats en draai de vier schroeven hierin vast, die samen geleverd worden met de wandmontagebeugel of andere soorten bevestigingsbeugels.

# **SyncMaster 153B/173B**

Index Veiligheid Onderdelen OSD schermmenu | Problemen oplossen Specificaties Informatie **Install** 

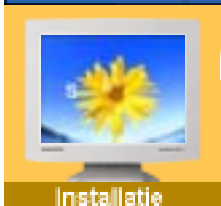

- Aansluiten
- Stuurprogramma installeren
- **Steun** installeren (conform VESA).

**De voet verwijderen**

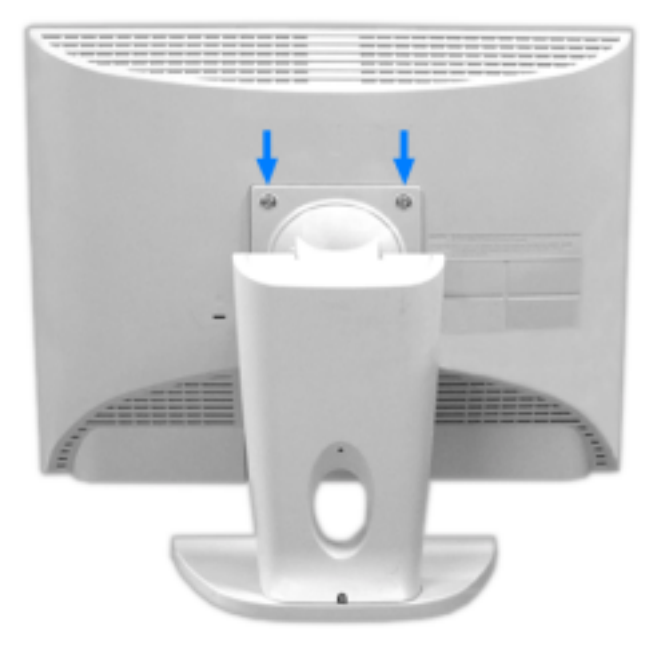

- 1. Zet uw monitor uit en trek het netsnoer eruit.
- 2. Leg het beeldscherm van de LCD-monitor op een vlakke ondergrond en plaats hieronder een zacht kussen om het beeldscherm te beschermen.
- 3. Verwijder de twee schroeven en aansluitend de voet van de LCD-monitor.

# **De voet vastmaken**

NB: Op deze monitor kunt u een montagebeugel aansluiten van 75 mm x 75 mm (conform VESA).

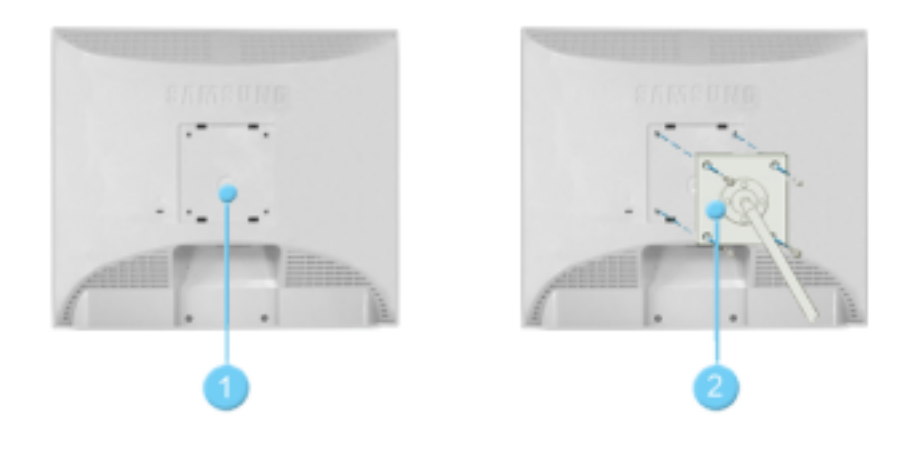

- 1. Bevestigingsplaats
- 2. Montagebeugel

Zorg er voor dat de vier gaatjes in de montagebeugel gelijkvallen met de vier gaatjes van de bevestigingsplaats en draai de vier schroeven hierin vast, die samen geleverd worden met de wandmontagebeugel of andere soorten bevestigingsbeugels.

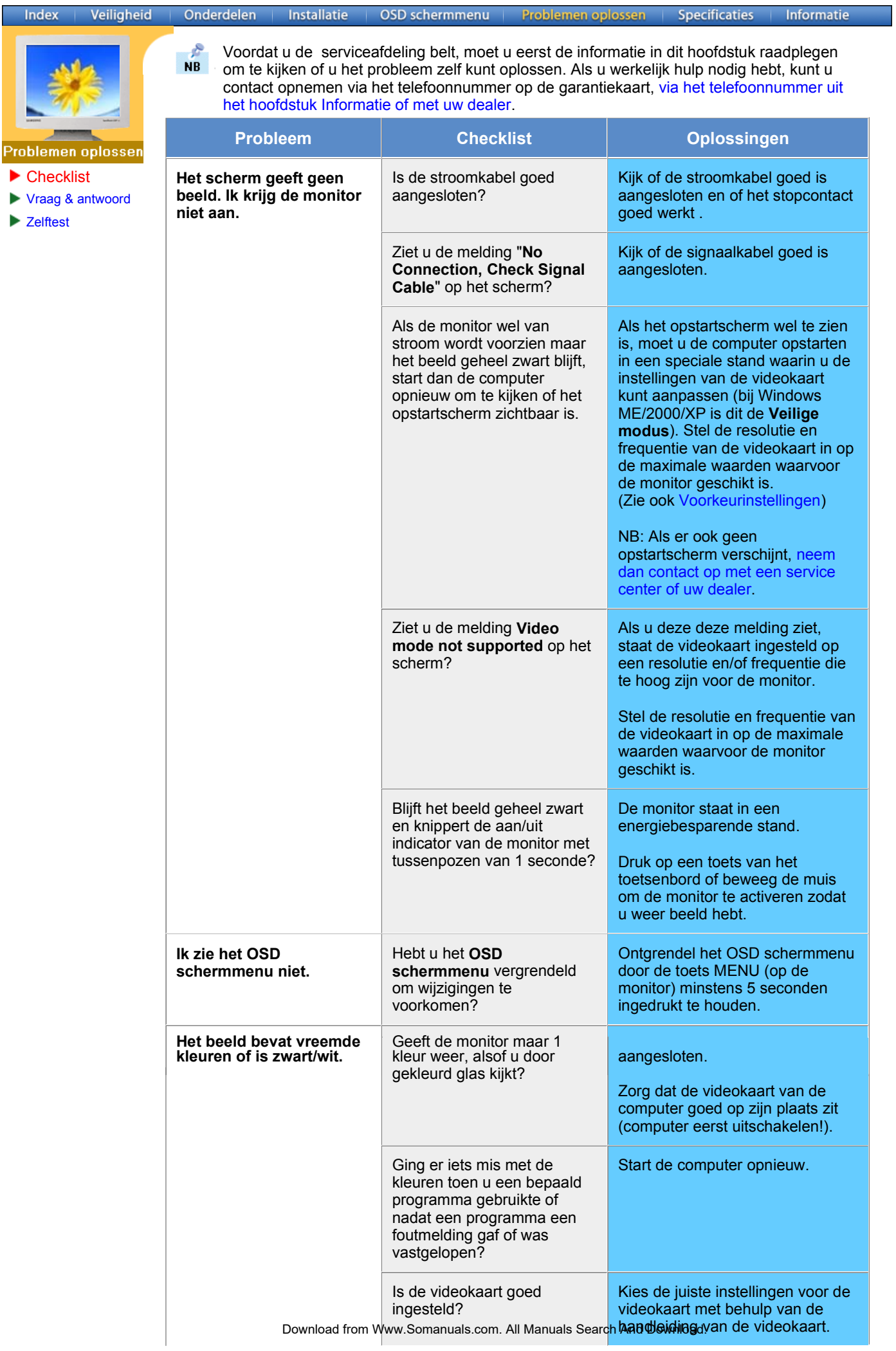

Onderdelen

Installatie OSD schermmenu

**Problemen oplossen** 

![](_page_28_Picture_6.jpeg)

Index

Probleme

![](_page_28_Picture_335.jpeg)

![](_page_29_Picture_66.jpeg)

**NB:** Als het probleem blijft terugkeren, neem dan contact op met een geautoriseerd service center.

![](_page_30_Picture_6.jpeg)

Problemen oplossen

**Checklist** Vraag & antwoord **E** Zelftest

![](_page_30_Picture_168.jpeg)

![](_page_31_Picture_0.jpeg)

- 2. aal de video signaalkabel uit de connector van de computer.
- 3. Zet de monitor aan.

Als de monitor goed werkt, ziet u het onderstaande venster met rode rand en meldingstekst (de drie rechthoekjes in het venster horen rood, groen en blauw te zijn):

![](_page_31_Picture_4.jpeg)

Wanneer de gekleurde rechthoekjes niet alledrie zichtbaar zijn, is er een probleem met uw monitor. Dit meldingsvenster verschijnt ook tijdens normaal gebruik als de videokabel losraakt of beschadigd wordt.

4. Zet uw monitor uit en sluit de video signaalkabel weer aan. Zet vervolgens de computer en de monitor weer aan.

Als u geen beeld hebt maar de bovenstaande zelftest wel lukt, controleer dan de videokaart en de computer. Uw monitor is dan in orde.

# ) Meldingen

Als er iets mis is met het ingangssignaal, verschijnt er een melding op het beeldscherm of het beeldscherm blijft leeg, ondanks dat het aan/uit-lampje aan is. De melding kan inhouden dat de monitor onvoldoende scanbereik heeft of dat u de signaalkabel moet controleren.

![](_page_31_Picture_10.jpeg)

![](_page_32_Picture_0.jpeg)

2. Plaats geen elektrische apparaten binnen een straal van 1 meter rond de monitor, bijvoorbeeld radio's, ventilators, klokken en telefoons.

# ) Nuttige tips

- Een monitor geeft visuele signalen weer van een computer. Daarom kan door een probleem met de computer of de videokaart het beeld van de monitor zwart worden, de kleurweergave verminderen, ruis optreden, enz. Controleer in dit geval eerst de bron van het probleem en neem dan contact op met een service center of uw dealer.
- <sup>z</sup> **Controle of de monitor goed werkt**
- Als u geen beeld hebt of een melding als "Video mode not supported" verschijnt, koppel dan de signaalkabel los van de computer terwijl u de monitor aan laat staan.
	- o Als er een melding verschijnt of het scherm wit wordt, betekent dit dat de monitor goed werkt.
	- o In dat geval is de computer de bron van het probleem en moet u deze controleren.

# **SyncMaster 153V/152V**

![](_page_33_Picture_149.jpeg)

**The Common** 

# **SyncMaster 153V/152V**

![](_page_34_Picture_81.jpeg)

≡

**NB: Het ontwerp en de specificaties kunnen zonder voorafgaande kennisgeving worden gewijzigd.** 

# **SyncMaster 173V/172V**

![](_page_35_Picture_152.jpeg)

# **SyncMaster 173V/172V**

![](_page_36_Picture_83.jpeg)

geavanceerde halfgeleiderstechnologie, met een nauwkeurigheid van tenminste 99.999%. De pixels van de kleuren ROOD, GROEN, BLAUW en WIT lijken soms lichter en soms zijn er zwarte pixels zichtbaar. Dit ligt niet aan de kwaliteit. U kunt het beeldscherm gewoon gebruiken, zonder dat u zich hierover zorgen hoeft te maken.

• Dit product bevat bijvoorbeeld 3,932,160 pixels.

**Plug-and-play mogelijkheden**

Deze monitor kan op alle Plug en Play compatibele systemen worden aangesloten. De monitor en de computer zoeken dan samen de beste instellingen uit. In de meeste gevallen gebeurt dit automatisch, tenzij de gebruiker zelf andere instellingen wil kiezen.

**NB: Het ontwerp en de specificaties kunnen zonder voorafgaande kennisgeving worden gewijzigd.** 

# **SyncMaster 193V/192V**

![](_page_37_Picture_160.jpeg)

# **SyncMaster 193V/192V**

![](_page_38_Picture_79.jpeg)

**NB: Het ontwerp en de specificaties kunnen zonder voorafgaande kennisgeving worden gewijzigd.** 

![](_page_39_Picture_6.jpeg)

**Algemeen** 

- Energiebeheer
- Voorkeurinstellingen

![](_page_39_Picture_185.jpeg)

Bij de productie van de TFT/LCD-beeldschermen voor dit product wordt er gebruik gemaakt van geavanceerde halfgeleiderstechnologie, met een nauwkeurigheid van tenminste 99.999%. De pixels van de kleuren ROOD, GROEN, BLAUW en WIT lijken soms lichter en soms zijn er zwarte pixels zichtbaar. Dit ligt niet aan de kwaliteit. U kunt het beeldscherm gewoon gebruiken, zonder dat u zich hierover zorgen hoeft te maken.

• Dit product bevat bijvoorbeeld 2,359,296 pixels.

**Plug-and-play mogelijkheden**

Deze monitor kan op alle Plug en Play compatibele systemen worden aangesloten. De monitor en de computer zoeken dan samen de beste instellingen uit. In de meeste gevallen gebeurt dit automatisch, tenzij de gebruiker zelf andere instellingen wil kiezen.

**NB: Het ontwerp en de specificaties kunnen zonder voorafgaande kennisgeving worden gewijzigd.** 

![](_page_41_Picture_5.jpeg)

**Algemeen** 

- Energiebeheer
- Voorkeurinstellingen

![](_page_41_Picture_184.jpeg)

Bij de productie van de TFT/LCD-beeldschermen voor dit product wordt er gebruik gemaakt van geavanceerde halfgeleiderstechnologie, met een nauwkeurigheid van tenminste 99.999%. De pixels van de kleuren ROOD, GROEN, BLAUW en WIT lijken soms lichter en soms zijn er zwarte pixels zichtbaar. Dit ligt niet aan de kwaliteit. U kunt het beeldscherm gewoon gebruiken, zonder dat u zich hierover zorgen hoeft te maken.

• Dit product bevat bijvoorbeeld 3,932,160 pixels.

**Plug-and-play mogelijkheden**

Deze monitor kan op alle Plug en Play compatibele systemen worden aangesloten. De monitor en de computer zoeken dan samen de beste instellingen uit. In de meeste gevallen gebeurt dit automatisch, tenzij de gebruiker zelf andere instellingen wil kiezen.

**NB: Het ontwerp en de specificaties kunnen zonder voorafgaande kennisgeving worden gewijzigd.** 

**Algemeen**

![](_page_43_Picture_6.jpeg)

**Algemeen** 

Energiebeheer Voorkeurinstellingen

![](_page_43_Picture_186.jpeg)

**Aanvaardbare punten (Dot Acceptable)**

Bij de productie van de TFT/LCD-beeldschermen voor dit product wordt er gebruik gemaakt van geavanceerde halfgeleiderstechnologie, met een nauwkeurigheid van tenminste 99.999%. De pixels van de kleuren ROOD, GROEN, BLAUW en WIT lijken soms lichter en soms zijn er zwarte pixels zichtbaar. Dit ligt niet aan de kwaliteit. U kunt het beeldscherm gewoon gebruiken, zonder dat u zich hierover zorgen hoeft te maken.

• Dit product bevat bijvoorbeeld 2,359,296 pixels.

**Plug-and-play mogelijkheden**

Deze monitor kan op alle Plug en Play compatibele systemen worden aangesloten. De monitor en de computer zoeken dan samen de beste instellingen uit. In de meeste gevallen gebeurt dit automatisch, tenzij de gebruiker zelf andere instellingen wil kiezen.

**NB: Het ontwerp en de specificaties kunnen zonder voorafgaande kennisgeving worden gewijzigd.** 

Informatie

**Specificaties** 

**Algemeen** 

- Energiebeheer
- Voorkeurinstellingen

![](_page_45_Picture_186.jpeg)

Bij de productie van de TFT/LCD-beeldschermen voor dit product wordt er gebruik gemaakt van geavanceerde halfgeleiderstechnologie, met een nauwkeurigheid van tenminste 99.999%. De pixels van de kleuren ROOD, GROEN, BLAUW en WIT lijken soms lichter en soms zijn er zwarte pixels zichtbaar. Dit ligt niet aan de kwaliteit. U kunt het beeldscherm gewoon gebruiken, zonder dat u zich hierover zorgen hoeft te maken.

• Dit product bevat bijvoorbeeld 3,932,160 pixels.

**Plug-and-play mogelijkheden**

Deze monitor kan op alle Plug en Play compatibele systemen worden aangesloten. De monitor en de computer zoeken dan samen de beste instellingen uit. In de meeste gevallen gebeurt dit automatisch, tenzij de gebruiker zelf andere instellingen wil kiezen.

**NB: Het ontwerp en de specificaties kunnen zonder voorafgaande kennisgeving worden gewijzigd.** 

Index Veiligheid Onderdelen Installatie OSD schermmenu |

Problemen oplossen

Informatic

![](_page_47_Picture_4.jpeg)

**Algemeen** 

- Energiebeheer
- Voorkeurinstellingen

De PowerSaver op deze monitor bespaart energie door uw monitor over te schakelen naar een stand waarin hij minder stroom verbruikt. Deze functie wordt ingeschakeld als u de monitor gedurende langere niet gebruikt. Als u een toets van het toetsenbord indrukt of met de muis beweegt, wordt de monitor weer automatisch geactiveerd. Als u energie wilt besparen, zet dan uw monitor UIT als u hem langere tijd niet meer nodig heeft. Het PowerSaver-systeem werkt met een VESA DPMS-videokaart die in uw computer is geïnstalleerd. Deze functie kunt u instellen met de software op uw computer.

# **SyncMaster 153V/152V/153S153B**

![](_page_47_Picture_163.jpeg)

# **SyncMaster 173V/172V/193V/192V/173S173B**

![](_page_47_Picture_164.jpeg)

![](_page_47_Picture_13.jpeg)

Deze monitor voldoet aan de EPA ENERGY STAR<sup>®</sup> en ENERGY2000 normen bij aansluiting op een computer die beschikt over VESA DPMS functionaliteit. Als ENERGY STAR® Partner heeft SAMSUNG vastgesteld dat dit product voldoet aan de ENERGY STAR® richtlijnen voor efficiënt energiegebruik.

# **SyncMaster 153V/152V/153S/153B**

Index Veiligheid Onderdelen **Installatie** OSD schermmenu Problemen oplossen

Informatie

![](_page_48_Picture_5.jpeg)

**SyncMaster 153V/152V**

**Algemeen** 

- **Energiebeheer**
- Voorkeurinstellingen

Als het signaal dat van de computer wordt ontvangen gelijk is aan een van de volgende voorkeurinstellingen, wordt de monitor hier automatisch op ingesteld. Bij afwijkende signalen kan het scherm leeg blijven ondanks dat de aan/uit LED indicator brandt. Zie de handleiding van de videokaart en stel het beeldscherm als volgt in.

# **Tabel 1. Instellingen**

![](_page_48_Picture_274.jpeg)

![](_page_48_Picture_13.jpeg)

### **Horizontale frequentie**

Het aantal horizontale lijnen over de hele breedte van het scherm dat per seconde kan worden afgebeeld, wordt aangeduid als **horizontale frequentie**, met **kHz** als eenheid.

## **Verticale frequentie**

Net als een tl-buis moet ook een monitor om flikkeren te voorkomen het beeld een groot aantal keren per seconde herhalen (verversen). Dit wordt aangeduid als **verticale frequentie** of **refresh rate**, met **Hz** als eenheid.

# **SyncMaster 173V/172V/193V/192V**

Index Veiligheid Onderdelen

**Installatie** OSD schermmenu

Problemen oplossen

Informatie

![](_page_49_Picture_6.jpeg)

**SyncMaster 173V/172V/193V/192V**

**Algemeen** 

- **Energiebeheer**
- Voorkeurinstellingen

Als het signaal dat van de computer wordt ontvangen gelijk is aan een van de volgende voorkeurinstellingen, wordt de monitor hier automatisch op ingesteld. Bij afwijkende signalen kan het scherm leeg blijven ondanks dat de aan/uit LED indicator brandt. Zie de handleiding van de videokaart en stel het beeldscherm als volgt in.

### **Tabel 1. Instellingen**

![](_page_49_Picture_320.jpeg)

![](_page_49_Picture_14.jpeg)

## **Horizontale frequentie**

Het aantal horizontale lijnen over de hele breedte van het scherm dat per seconde kan worden afgebeeld, wordt aangeduid als **horizontale frequentie**, met **kHz** als eenheid.

## **Verticale frequentie**

Net als een tl-buis moet ook een monitor om flikkeren te voorkomen het beeld een groot aantal keren per seconde herhalen (verversen). Dit wordt aangeduid als **verticale frequentie** of **refresh rate**, met **Hz** als eenheid.

# **SyncMaster 173S/173B**

![](_page_50_Picture_1.jpeg)

Als het signaal dat van de computer wordt ontvangen gelijk is aan een van de volgende voorkeurinstellingen, wordt de monitor hier automatisch op ingesteld. Bij afwijkende signalen kan het scherm leeg blijven ondanks dat de aan/uit LED indicator brandt. Zie de handleiding van de videokaart en stel het beeldscherm als volgt in.

Problemen oplossen

Informatic

**Succificatio** 

OSD schermmenu

- Algemeen
- Energiebeheer
- Voorkeurinstellingen

## **Tabel 1. Instellingen**

Onderdelen

Installatio

![](_page_50_Picture_323.jpeg)

![](_page_50_Picture_8.jpeg)

## **Horizontale frequentie**

Het aantal horizontale lijnen over de hele breedte van het scherm dat per seconde kan worden afgebeeld, wordt aangeduid als **horizontale frequentie**, met **kHz** als eenheid.

### **Verticale frequentie**

Net als een tl-buis moet ook een monitor om flikkeren te voorkomen het beeld een groot aantal keren per seconde herhalen (verversen). Dit wordt aangeduid als **verticale frequentie** of **refresh rate**, met **Hz** als eenheid.

![](_page_51_Picture_4.jpeg)

# Service

# **SOUTH AFRICA :**

Samsung Electronics,5 Libertas Road, Somerset Office Park, Bryanston Ext 16. Po Box 70006, Bryanston,2021, South Africa Tel : 0027-11-549-1621 Fax : 0027-11-549-1629 http://www.samsung.co.za/

# http://www.samsung.com.ua/ **SWEDEN/DENMARK/NORWAY/FINLAND :**

Samsung Electronics AB Box 713 S-194 27 UPPLANDS VÄSBY **SVERIGE** Besöksadress : Johanneslundsvägen 4 Samsung support Sverige: 020-46 46 46 Samsung support Danmark : 8088-4646 Samsung support Norge: 8001-1800 Samsung support Finland: 0800-118001 Tel +46 8 590 966 00 Fax +46 8 590 966 50 http://www.samsung.se/

## **FRANCE :**

SAMSUNG ELECTRONICS FRANCE Service Paris Nord 2 66 rue des Vanesses BP 50116 Villepinte 95950 Roissy CDG Cedex Tel : 08 25 08 65 65 Fax : 01 48 63 06 38 http://www.samsungservices.com/

# **MEXICO :**

Samsung Electronics Mexico S.A. de C.V. Saturno 44 Col. Nueva Industrial Vallejo Del. Gustavo A. Madero C.P. 07700 Mexico D.F. Tel. 01 57 47 51 00 Fax. 01 57 47 52 02 RFC: SEM950215S98 http://www.samsung.com.mx/

# **UKRAINE :**

SAMSUNG ELECTRONICS REPRESENTATIVE OFFICE IN UKRAINE 4 Glybochitska str. Kiev, Ukraine Tel. 8-044-4906878 Fax 8-044-4906887 Toll-free 8-800-502-0000

# **HUNGARY :**

Samsung Electronics Magyar Rt. 1039, Budapest, Lehel u. 15-17. Tel: 36 1 453 1100 Fax: 36 1 453 1101 http://www.samsung.hu/

# **PORTUGAL :**

SAMSUNG ELECTRONICA PORTUGUESA S.A. Rua Mário Dioniso, N º 2 - 1º Drt. 2795-140 LINDA-A-VELHA Tel. 214 148 114/100 Fax. 214 148 133/128 Free Line 800 220 120 http://www.samsung.pt/

# **CHILE :**

SONDA S.A. Teatinos 550, Santiago Centro, Santiago, Chile Fono: 56-2-5605000 Fax: 56-2-5605353 56-2-800200211 http://www.sonda.com/ http://www.samsung.cl/

# **NETHERLANDS/BELGIUM/LUXEMBOURG :**

Samsung Electronics Benelux B. V. Fleminglaan 12 2289 CP Rijiswijk, NEDERLANDS Service and informatielijn : Belgium :0800-95214, http://www.samsung.be/ Netherlands : 0800-2295214, http://www.samsung.nl/

IMPORTADO POR: SAMSUNG ELECTRONICS MEXICO S.A. DE C.V. SATURNO 44 COL. NVA. INDUSTRIAL VALLEJO DEL. GUSTAVO A. MADERO C.P. 07700 MEXICO D.F. TEL. 5747-5100 RFC: SEM950215S98

EXPORTADO POR: SAMSUNG ELECTRONICS CO.,LTD. JOONG-ANG DAILY NEWS BLDG. 7 SOON-WHA-DONG CHUNG-KU, C.P.O BOX 2775, 1144 SEOUL, KOREA

![](_page_52_Picture_4.jpeg)

- **Service**
- **Woordenlijst**
- Voorschriften
- Natuurlijke kleuren Voor een betere weergave
- **Authority**

### **Dotpitch (puntafstand)**

Het beeld op een monitor bestaat uit rode, groene en blauwe puntjes. Hoe kleiner de puntjes en hoe dichter ze bij elkaar staan, hoe hoger de resolutie. De afstand tussen twee puntjes met dezelfde kleur wordt **dot pitch** genoemd, met **mm** als eenheid.

#### **Verticale frequentie**

Om flikkeren te voorkomen moet een monitor het beeld een aantal malen per seconde herhalen (verversen). Dit wordt aangeduid als **verticale frequentie** of **refresh rate**, met **Hz** als eenheid.

Bijvoorbeeld: Als hetzelfde beeld 60 keer per seconde wordt herhaald, wordt dit uitgedrukt als 60 Hz. Bij deze frequentie kan een lichte flikkering van het scherm merkbaar zijn. Dit kan worden vermeden met een verticale frequentie van meer dan 70 Hz.

## **Horizontale frequentie**

Het aantal horizontale lijnen over de hele breedte van het scherm dat per seconde kan worden afgebeeld, wordt aangeduid als **horizontale frequentie**, met **kHz** als eenheid.

## **Interlaced en non-interlaced methodes**

Wanneer de horizontale lijnen een voor een van boven naar beneden worden afgebeeld wordt dit **non-interlaced** genoemd. Afwisselend afbeelden van alle even en alle oneven lijnen heet **interlaced**. Bijna alle monitoren gebruiken de non-interlaced methode voor een heldere weergave. De interlaced methode wordt in tv's gebruikt.

### **Plug en Play**

Dankzij deze functie heeft de gebruiker altijd de beste weergave, doordat de computer en de monitor automatisch informatie met elkaar kunnen uitwisselen. De Plug en Play functie van deze monitor werkt volgens de internationale VESA DDC standaard.

## **Resolutie**

Het aantal horizontale en verticale beeldpunten waaruit het beeld kan worden opgebouwd heet **resolutie**. De resolutie geeft de precisie van de monitor aan. Een hoge resolutie is prettig wanneer verschillende programma's tegelijk worden gebruikt, omdat het scherm dan meer informatie kan bevatten.

Bijvoorbeeld: Bij een resolutie van 1280 x 1024 wordt het beeld opgebouwd uit 1024 lijnen (verticale resolutie) die ieder bestaan uit 1280 horizontale beeldpunten (horizontale resolutie).

Onderdelen.

Installatie

![](_page_53_Picture_6.jpeg)

- **Service**
- Woordenlijst
- **Voorschriften**
- Natuurlijke kleuren
- Voor een betere weergave
- **Authority**

# **FCC Information**

### **User Instructions**

The Federal Communications Commission Radio Frequency Interference Statement includes the following warning:

**Note:** This equipment has been tested and found to comply with the limits for a Class B digital device, pursuant to Part 15 of the FCC Rules. These limits are designed to provide reasonable protection against harmful interference in a residential installation. This equipment generates, uses, and can radiate radio frequency energy and, if not installed and used in accordance with the instructions, may cause harmful interference to radio communications. However, there is no guarantee that interference will not occur in a particular installation. If this equipment does cause harmful interference to radio or television receptions, which can be determined by turning the equipment off and on, the user is encouraged to try to correct the interference by one or more of the following measures:

- Reorient or relocate the receiving antenna.
- Increase the separation between the equipment and receiver.

• Connect the equipment into an outlet on a circuit different from that to which the receiver is connected.

• Consult the dealer or an experienced radio/TV technician for help.

#### **User Information**

Changes or modifications not expressly approved by the party responsible for compliance could void the user's authority to operate the equipment. If necessary, consult your dealer or an experienced radio/television technician for additional suggestions. You may find the booklet called How to Identify and Resolve Radio/TV Interference Problems helpful. This booklet was prepared by the Federal Communications Commission. It is available from the U.S. Government Printing Office, Washington, DC 20402, Stock Number 004-000-00345-4.

The party responsible for product compliance: SAMSUNG ELECTRONICS CO., LTD America QA Lab of Samsung 3351 Michelson Drive, Suite #290, Irvine, CA92612 USA Tel) 949-975-7310 Fax) 949-922-8301

#### **Warning**

User must use shielded signal interface cables to maintain FCC compliance for the product.

Provided with this monitor is a detachable power supply cord with IEC320 style terminations. It may be suitable for connection to any UL Listed personal computer with similar configuration. Before making the connection, make sure the voltage rating of the computer convenience outlet is the same as the monitor and that the ampere rating of the computer convenience outlet is equal to or exceeds the monitor voltage rating.

For 120 Volt applications, use only UL Listed detachable power cord with NEMA configuration 5- 15P type (parallel blades) plug cap. For 240 Volt applications use only UL Listed Detachable power supply cord with NEMA configuration 6-15P type (tandem blades) plug cap.

## **IC Compliance Notice**

This Class B digital apparatus meets all requirements of the Canadian Interference-Causing Equipment Regulations of ICES-003.

#### **MPR II Compliance**

This monitor complies with SWEDAC(MPR II) recommendations for reduced electric and magnetic fields.

#### **European Notice(Europe Only)**

Products with the CE marking comply with the EMC Directive(89/336/EEC), (92/31/EEC), (93/68/EEC) and the Low Voltage Directive (73/23/EEC) issued by the Commission of the European Community.

Compliance with these directives implies conformity to the following European Norms:

- EN55022:1998+A1:2000 Radio Frequency Interference
- EN55024:1998 Electromagnetic Immunity of Information Technology Equipment
- EN61000-3-2:1995+A1/A2:1998 Power Line Harmonics
- EN61000-3-3:1995 Voltage Fluctuations

### **PCT Notice**

![](_page_54_Picture_11.jpeg)

## **VCCI**

This is a Class B product based on the standard of the Voluntary Control Council for Interference by Information Technology Equipment (VCCI). If this is used near a radio or television receiver in a domestic environment, it may cause radio interference. Install and use the equipment according to the instruction manual.

## **TCO'95-Ecological requirements for personal computers (TCO'95 applied model only)**

![](_page_54_Picture_15.jpeg)

#### **AB general requirements**

#### **AB2 Written Eco-document acompanying the products**

Congratulations! You have just purchased a TCO'95 approved and labelled product! Your choice has provided you with a product developed for professional use. Your purchase has also contributed to reducing the burden on the environment and to the further development of environmentally-adapted electronic products.

### **Why do we have environmentally-labelled monitors?**

In many countries, environmental labelling has become an established method for encouraging the adaptation of goods and services to the environment.The main problem as far as monitors and other electronic equipment are concerned is that environmentally harmful substances are used both in the products and during their manufacture. Since it has not been possible so far for the majority of electronic equipment to be recycled in a satisfactory way, most of these potentially damaging substances sooner or later enter Nature.

There are also other characteristics of a monitor, such as energy consumption levels, that are important from both the working and natural environment viewpoints. Since all types of conventional electricity generation have a negative effect on the environment (acidic and climateinfluencing emissions, radioactive waste, etc.) it is vital to conserve energy. Electronic equipment in offices consumes an enormous amount of energy, since it is often routinely left running continuously.

## **What does labelling involve?**

This product meets the requirements for the TCO'95 scheme, which provides for international environmental labelling of monitors. The labelling scheme was developed as a joint effort by the TCO (The Swedish Confederation of Professional Employees), Naturskyddsforeningen (The Swedish Society for Nature Conservation) and NUTEK (The National Board for Industrial and Technical Development in Sweden).

The requirements cover a wide range of issues: environment, ergonomics, usability, emission of electrical and magnetic fields, energy consumption and electrical and fire safety.

The environmental demands concern among other things restrictions on the presence and use of heavy metals, brominated and chlorinated flame retardants, CFCs (freons), and chlorinated solvents. The product must be prepared for recycling and the manufacturer is obliged to have an environmental plan, which must be adhered to in each country where the company conducts its operations policy. The energy requirements include a demand that the monitor after a certain period of inactivity shall reduce its power consumption to a lower level, in one or more stages. The length of time to reactivate the monitor shall be reasonable for the user.

Labelled products must meet strict environmental demands, for example in respect of the reduction of electric and magnetic fields, along with physical and visual ergonomics and good usability.

#### TCO Development Unit 1996-11-29

On the page this folder you will find a brief summary of the environmental requirements met by this product. The complere environmental criteria document may be ordered from: TCO Development Unit S-11494 Stockholm Sweden Fax: +46 8 782 92 07 E-mail (Internet): development@tco.se Current information regarding TCO'95-approved and labelled products may also be obtained via the Internet, using the address: http://www.tco-info.com/ TCO'95 is a co-operative project between(3 logos)

#### **Environmental Requirements**

Brominated flame retardants are present in printed circuit boards, cables, wires, casings and housings. In turn, they delay the spread of fire. Up to thirty percent of the plastic in a computer casing can consist of flame retardant substances. These are related to another group of environmental toxins, PCBs, which are suspected to give rise to similar harm, including reproductive damage in fish eating birds and mammals, due to the bioaccumulative processes. Flame retardants have been found in human blood and researchers fear that disturbances in foetus development may occur.

• TCO'95 demand requires that plastic components weighing more than 25 grams must not contain organically bound chlorine and bromine.

#### **Lead**

Lead can be found in picture tubes, display screens, solders and capacitors. Lead damages the nervous system and in higher doses, causes lead poisoning.

• TCO'95 requirement Permits the inclusion of lead since no replacement has yet been developed.

#### **Cadmium**

Cadmium is present in rechargeable batteries and in the colour generating layers of certain computer displays. Cadmium damages the nervous system and is toxic in high doses.

• TCO'95 requirement states that batteries may not contain more than 25 ppm (parts per million) of cadmium. The colour-generating layers of display screens must not contain any cadmium.

#### **Mercury**

Mercury is sometimes found in batteries, relays and switches. Mercury damages the nervous system and is toxic in high doses.

• TCO'95 requirement states that batteries may not contain more than 25 ppm (parts per million) of mercury. It also demands that no mercury is present in any of the electrical or electronics components concerned with the display unit.

### **CFCs (freons)**

CFCs (freons) are sometimes used for washing printed circuit boards and in the manufacturing of expanded foam for packaging. CFCs break down ozone and thereby damage the ozone layer in the stratosphere, causing increased reception on Earth of ultraviolet light with consequent increased risks of skin cancer (malignant melanoma).

• The relevant TCO'95 requirement: Neither CFCs nor HCFCs may be used during the manufacturing of the product or its packaging.

#### **TCO'99-Ecological requirements for personal computers (TCO'99 applied model only)**

![](_page_56_Picture_7.jpeg)

#### **Congratulations!**

You have just purchased a TCO'99 approved and labelled product! Your choice has provided you with a product developed for professional use. Your purchase has also contributed to reducing the burden on the environment and also to the further development of environmentally adapted electronics products.

This product meets the requirements for the TCO'99 scheme which provides for an international environmental and quality labelling labelling of personal computers. The labelling scheme was developed as a joint effort by the TCO(The Swedish Confederation of Professional Employees), Svenska Naturskyddsforeningen(The Swedish Society for Nature Conservation), Statens Energimyndighet(The Swedish National Energy Administration) and SEMKO AB.

The requirements cover a wide range of issuse: environment, ergonomics, usability, reduction of electric and magnetic fields, energy consumption and electrical safety.

### **Why do we have environmentally labelled computers?**

In many countries, environmental labelling has become an established method for encouraging the adaptation of goods and services to the environment. The main problem, as far as computers and other electronics equipment are concerned, is that environmentally harmful substances are used both in the products and during their manufacture. Since it is not so far possible to satisfactorily recycle the majority of electronics equipment, most of these potentially damaging substances sooner or later enter nature.

There are also other characteristics of a computer, such as energy consumption levels, that are important from the viewpoints of both the work (internal) and natural (external) environments. Since all methods of electricity generation have a negative effect on the environment (e.g. acidic and climate-influencing emissions, radioactive waste), it is vital to save energy. Electronics equipment in offices is often left running continuously and thereby consumes a lot of energy.

#### **What does labelling involve?**

The environmental demands has been developed by Svenska Naturskyddsforeningen (The Swedish Society for Nature Conservation). These demands impose restrictions on the presence and use of heavy metals, brominated and chlorinated flame retardants, CFCs(freons)and chlorinated solvents, among other things. The product must be prepared for recycling and the manufacturer is obliged to have an environmental policy which must be adhered to in each country where the company implements its operational policy.

The energy requirements include a demand that the computer and/or display, after a certain period of inactivity, shall reduce its power consumption to a lower level in one or more stages. The length of time to reactivate the computer shall be reasonable for the user.

Below you will find a brief summary of the environmental requirements met by this product. The complete environmental criteria document may be ordered from:

**TCO Development** SE-114 94 Stockholm, Sweden Fax: +46 8 782 92 07 Email (Internet): development@tco.se

Current information regarding TCO'99 approved and labelled products may also be obtained via the Internet, using the address: http://www.tco-info.com/

# **Environmental requirements**

# **Flame retardants**

Flame retardants are present in printed circuit boards, cables, wires, casings and housings. Their purpose is to prevent, or at least to delay the spread of fire. Up to 30% of the plastic in a computer casing can consist of flame retardant substances. Most flame retardants contain bromine or chloride, and those flame retardants are chemically related to another group of environmental toxins, PCBs. Both the flame retardants containing bromine or chloride and the PCBs are suspected of giving rise to severe health effects, including reproductive damage in fish-eating birds and mammals, due to the bio-accumulative\* processes. Flame retardants have been found in human blood and researchers fear that disturbances in foetus development may occur.

The relevant TCO'99 demand requires that plastic components weighing more than 25 grams must not contain flame retardants with organically bound bromine or chlorine. Flame retardants are allowed in the printed circuit boards since no substitutes are available.

#### **Cadmium\*\***

Cadmium is present in rechargeable batteries and in the colour-generating layers of certain computer displays. Cadmium damages the nervous system and is toxic in high doses. The relevant TCO'99 requirement states that batteries, the colour-generating layers of display screens and the electrical or electronics components must not contain any cadmium.

### **Mercury\*\***

Mercury is sometimes found in batteries, relays and switches. It damages the nervous system and is toxic in high doses. The relevant TCO'99 requirement states that batteries may not contain any mercury. It also demands that mercury is not present in any of the electrical or electronics components associated with the labelled unit. There is however one exception. Mercury is, for the time being, permitted in the back light system of flat panel monitors as today there is no commercially available alternative. TCO aims on removing this exception when a Mercury free alternative is available.

## **CFCs (freons)**

The relevant TCO'99 requirement states that neither CFCs nor HCFCs may be used during the manufacture and assembly of the product. CFCs (freons) are sometimes used for washing printed circuit boards. CFCs break down ozone and thereby damage the ozone layer in the stratosphere, causing increased reception on earth of ultraviolet light with e.g. increased risks of skin cancer (malignant melanoma) as a consequence.

#### **Lead\*\***

Lead can be found in picture tubes, display screens, solders and capacitors. Lead damages the nervous system and in higher doses, causes lead poisoning. The relevant TCO'99 requirement permits the inclusion of lead since no replacement has yet been developed.

**TCO'03-Ecological requirements for personal computers (TCO'03 applied model only)**

![](_page_57_Picture_172.jpeg)

### **Congratulations!**

The display you have just purchased carries the TCO'03 Displays label. This means that your display is designed, manufactured and tested according to some of the strictest quality and environmental requirements in the world. This makes for a high performance product, designed with the user in focus that also minimizes the impact on our natural environment.

Some of the features of the TCO'03 Display requirements:

## **Ergonomics**

Good visual ergonomics and image quality in order to improve the working environment for the user and to reduce sight and strain problems. Important parameters are luminance, contrast, resolution, reflectance, colour rendition and image stability.

#### **Energy**

• Energy-saving mode after a certain time – beneficial both for the user and the environment • Electrical safety

#### **Emissions**

- Electromagnetic fields
- Noise emissions

#### **Ecology**

• The product must be prepared for recycling and the manufacturer must have a certified environmental management system such as EMAS or ISO 14 000

- Restrictions on
- o chlorinated and brominated flame retardants and polymers
- o heavy metals such as cadmium, mercury and lead.

The requirements included in this label have been developed by TCO Development in cooperation with scientists, experts, users as well as manufacturers all over the world. Since the end of the 1980s TCO has been involved in influencing the development of IT equipment in a more userfriendly direction. Our labelling system started with displays in 1992 and is now requested by users and IT-manufacturers all over the world.

> For more information, Please visit www.tcodevelopment.com

**Medical Requirement**

![](_page_58_Picture_15.jpeg)

### **Classifications:**

In accordance with UL 2601-1/IEC 60601-1, the product is cssified as Continuous duty Class I equipment, which is not protected against ingress of liquids. The product is not suitable for use in the presence of a flammable anaesthetic mixture with air or with oxygen or nitrous oxide.

### **EMC**

This equipment has been tested and found to comply with the limits for medical devices to the IEC 601-1-2:1994. These limits are designed to provide reasonable protection against harmful interference in a typical medical installation. This equipment generates, uses and can radiate radio frequency energy and, if not installed and used in accordance with the instructions, may cause harmful interference to other devices in the vicinity. However, there is no guarantee that interference will not occur in a particular installation. If this equipment does cause harmful interference to other devices, which can be determined by turning the equipment off and on, the user is encouraged to try to correct the interference by one or more of the following measures:

- Reorient or relocate the receiving device.
- Increase the separation between the equipment.
- Connect the equipment into an outlet on a circuit different from that to which the other device (s) are connected.
- Consult the manufacturer or field service technician for help.

### **Video In / RS 232 / Video Out**

Accessories equipment connected to the analog and digital interfaces must be certified to the respective IEC standards (i.e. IEC 950 for data processing equipment and IEC 601-1 for medical equipment.) Furthermore all configurations shall comply with the system standard IEC 601-1-1. Everybody who connects additional equipment to the signal input part or signal output part configures a medical system, and is therefore, responsible that the system complies with the requirements of the system standard IEC 601-1-1. If in doubt, consult the technical services department or your local representative.

### **Transport and Storage Limitations:**

Temperature Range of -40°C to +70°C Relative Humidity of 10 -95%, non-condensing

<sup>\*</sup> Bio-accumulative is defined as substances which accumulate within living organisms.

<sup>\*\*</sup> Lead, Cadmium and Mercury are heavy metals which are Bio-accumulative.

![](_page_59_Figure_0.jpeg)

Een vrij nieuw probleem is dat de kleuren van afdrukken, gescande afbeeldingen en foto's uit een digitale camera kunnen afwijken van de kleuren die door een monitor worden weergegeven.

Het programma Natural Color is de oplossing voor dit probleem. Dit kleurbeheer systeem is ontwikkeld door Samsung Electronics in samenwerking met het Korea Electronics & Telecommunications Research Institute (ETRI). Dit systeem is alleen verkrijgbaar voor Samsung monitoren en zorgt ervoor dat de kleuren van de monitor gelijk zijn aan die van de ingelezen en afgedrukte afbeeldingen.

Zie voor meer informatie de keuze Help (F1) in het programma Natural Color.

## **Zo installeert u Natural Color**

**EMILIA** 

Doe de bij uw Samsung monitor geleverde cd-rom in het cd-rom-station. Het eerste venster van het installatieprogramma verschijnt. Klik in dit venster op Natural Color om het programma te installeren.

Wanneer de cd niet automatisch start, kunt u het installatieprogramma ook zelf starten: Doe de bij uw Samsung monitor geleverde cd-rom in het cd-rom-station, klik op de [Start] knop van Windows en selecteer [Uitvoeren].

Toets in: D:\color\eng\setup.exe en druk op de <Enter> toets.

(Als het cd-rom-station een andere letteraanduiding heeft, gebruikt u die in plaats van D:\)

#### **Zo verwijdert u Natural Color**

Selecteer in het Windows [Start] menu [Instellingen] > [Configuratiescherm] en dubbelklik op de keuze [Software].

Selecteer Natural Color in de lijst en klik op de knop [Toevoegen/verwijderen], [Wijzigen/verwijderen] of [Verwijderen].

![](_page_60_Picture_0.jpeg)

- 3. Als u de monitor en het beeldscherm wilt schoonmaken, zorg er dan voor dat u de aanbevolen hoeveelheid schoonmaakmiddel gebruikt en een zachte droge doek. Veeg zacht en behoedzaam over het LCD-scherm. Als u te hard over het beeldscherm veegt, kan er een vlek ontstaan.
- 4. Als u niet tevreden bent over de kwaliteit van het beeld, kunt het beste de "Autoaanpassingsfunctie" activeren. Als uw beeldscherm dan nog steeds ruis vertoont, maak dan gebruik van de FINE/COARSE-aanpassingsfunctie.
- 5. Als het beeld gedurende langere tijd stilstaat, kan de afbeelding licht "inbranden". Zet de monitor in de spaarstand of activeer een screensaver, als u gedurende langere tijd de monitor niet gebruikt.

![](_page_61_Picture_1.jpeg)

Free Manuals Download Website [http://myh66.com](http://myh66.com/) [http://usermanuals.us](http://usermanuals.us/) [http://www.somanuals.com](http://www.somanuals.com/) [http://www.4manuals.cc](http://www.4manuals.cc/) [http://www.manual-lib.com](http://www.manual-lib.com/) [http://www.404manual.com](http://www.404manual.com/) [http://www.luxmanual.com](http://www.luxmanual.com/) [http://aubethermostatmanual.com](http://aubethermostatmanual.com/) Golf course search by state [http://golfingnear.com](http://www.golfingnear.com/)

Email search by domain

[http://emailbydomain.com](http://emailbydomain.com/) Auto manuals search

[http://auto.somanuals.com](http://auto.somanuals.com/) TV manuals search

[http://tv.somanuals.com](http://tv.somanuals.com/)